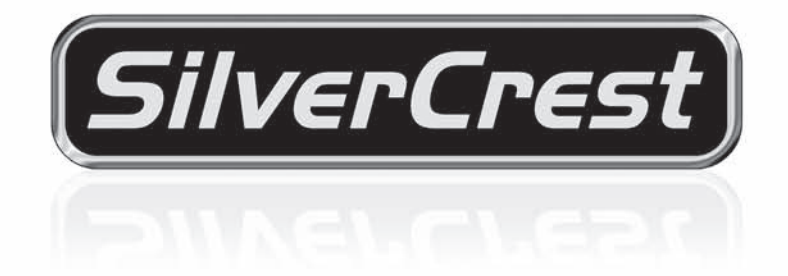

# **Reproductor de DVD DP-5300x**

# **Manual del usuario e información de servicio**

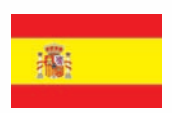

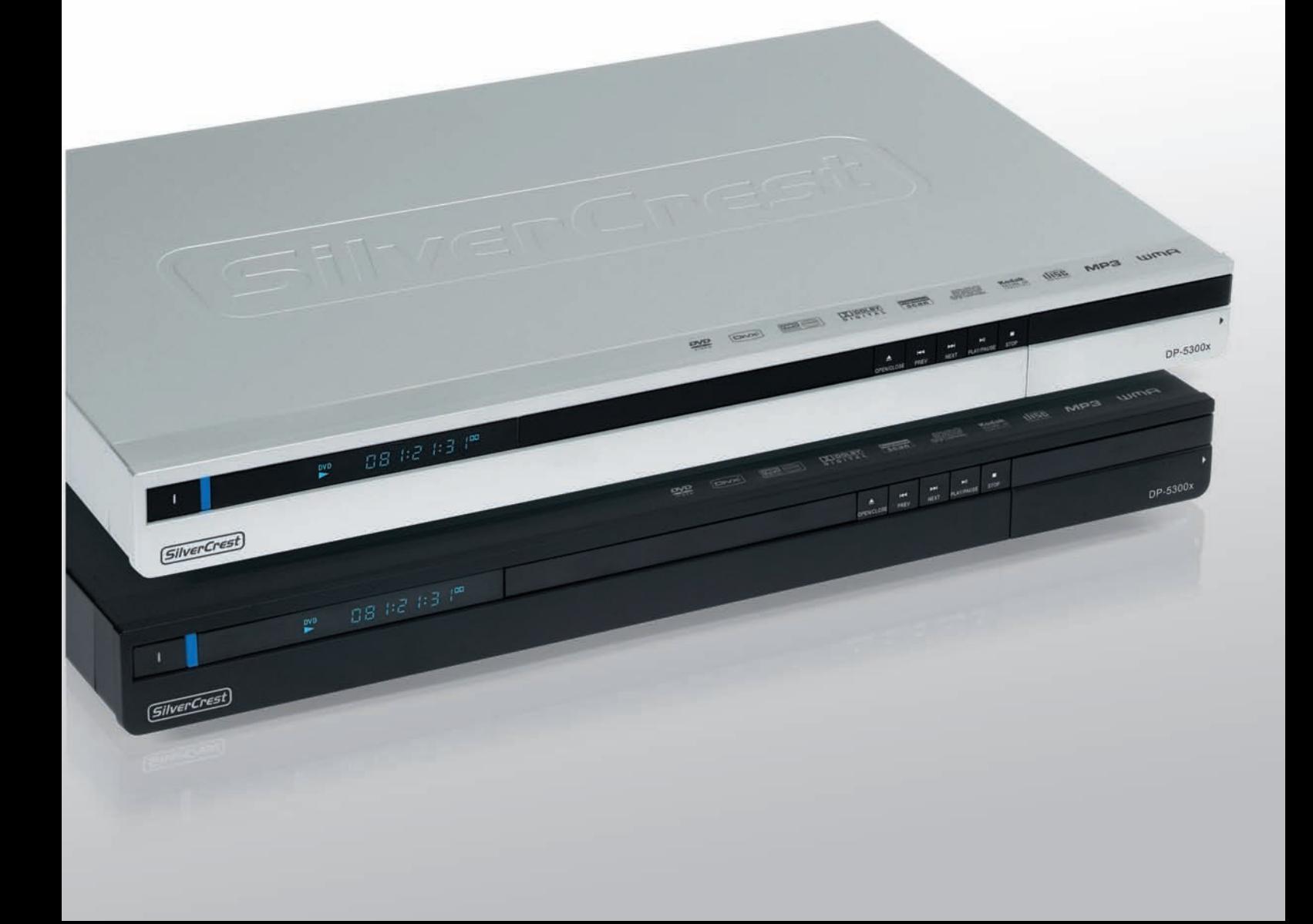

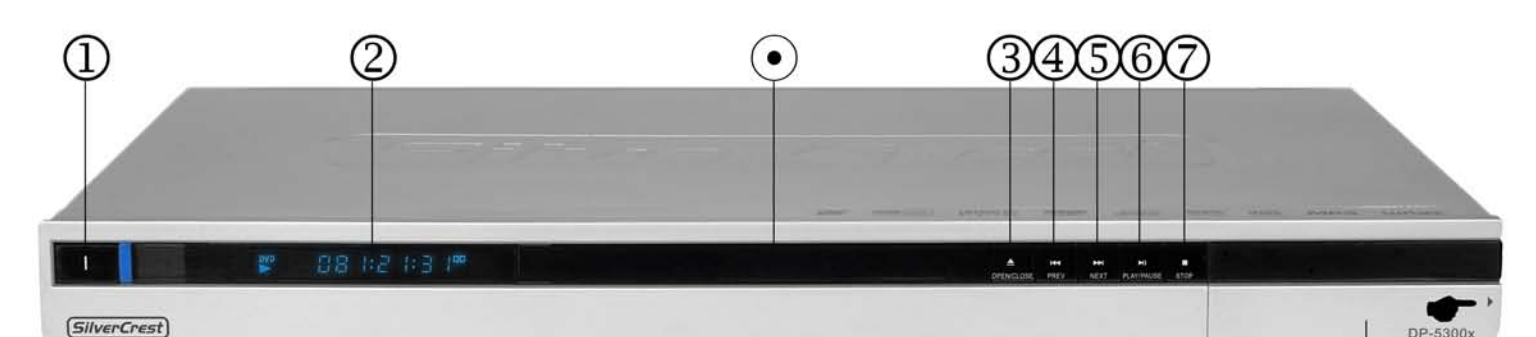

## **Vista frontal**

DVD.

- **1. Botón Power ON/OFF** Para encender o apagar el reproductor de
- **2. Mostrar** Muestra información de funcionamiento.
- **Bandeja de discos** Contiene de forma segura los discos durante la reproducción.
- **3. Botón OPEN/CLOSE** Abre o cierra la bandeja de discos.
- **4. Botón ANTERIOR** Para saltar al título o a la pista anterior.
- **5. Botón NEXT** Para saltar al título o a la pista siguiente.

**6. Botón Play / Pause**

Inicia o detiene temporalmente la reproducción del soporte insertado.

- **7. Botón STOP** Detiene la reproducción.
- -**Tapa protectora**

Detrás de esta tapa se encuentran el conector USB y el lector de tarjetas. Para abrirla, tírela suavemente hacia adelante en la posición marcada con una flechita.

- **8. Puerto USB -2,0** Aquí puede conectar dispositivos USB como un lápiz USB.
- **9. Lector de tarjetas CF/MD\*** Aquí puede insertar tarjetas de memoria CF/MD.

#### **10. Lector de tarjetas MS/MS Pro/SD/MMC/XD\***

Aquí puede insertar tarjetas de memoria MS/MS Pro/SD/MMC/XD.

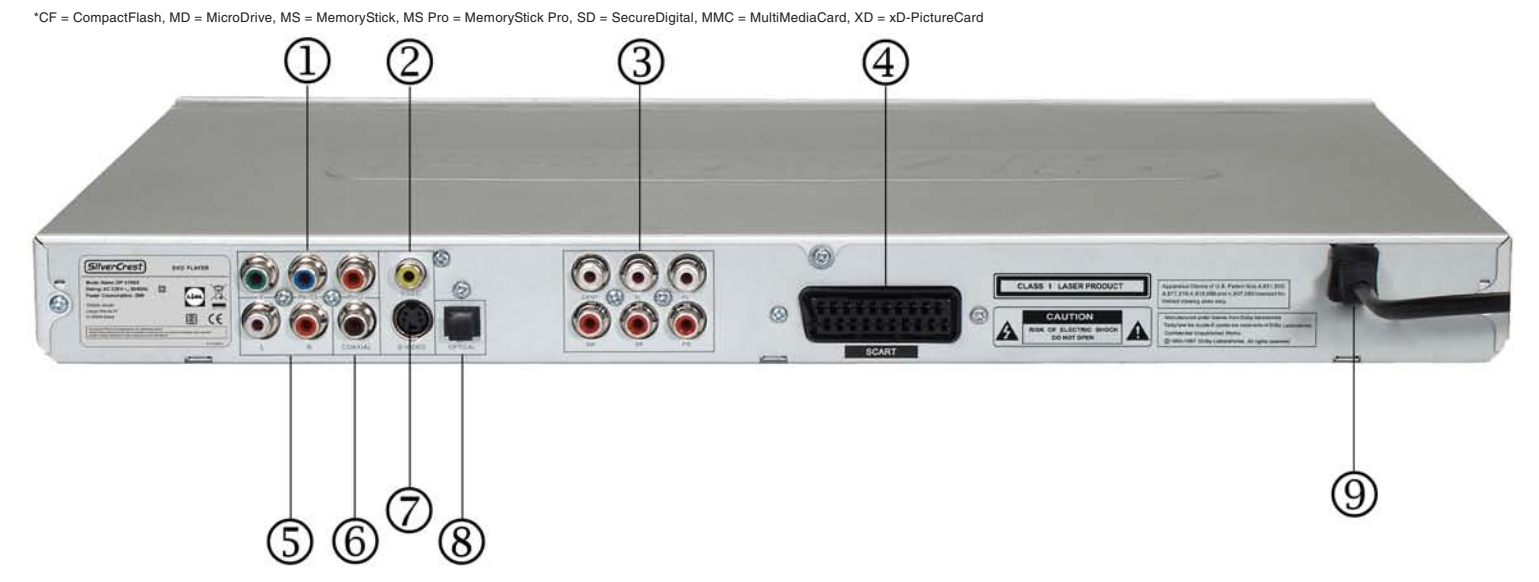

#### **Vista posterior**

- **1. Salida de vídeo YPbPr (Vídeo)** Salida de componentes para la conexión de un cable de vídeo por componentes.
- **2. Salida de vídeo (CVBS) (Vídeo)** Salida de vídeo analógica para la conexión de un cable de vídeo Cinch.
- **3. Salida de audio analógica 5.1** Salida de audio analógica para la conexión de un cable Cinch de audio 5.1.
- **4. Salida Euroconector (vídeo y audio)** Salida de vídeo y audio analógica para la conexión de un cable Euroconector.
- **5. Salida de audio analógica estéreo I/D** Salida de audio analógica para la conexión de un cable Cinch estéreo.
- **6. Coaxial Salida de audio digital coaxial** Salida de audio digital para la conexión de un cable Cinch coaxial.
- **7. S-Video** Salida de vídeo analógica para la conexión de un cable de S-Video de 4 patillas.
- **8. Optical Salida de audio digital óptica** Salida de audio digital para la conexión de un cable de fibra óptica.
- **9. Cable de alimentación.**

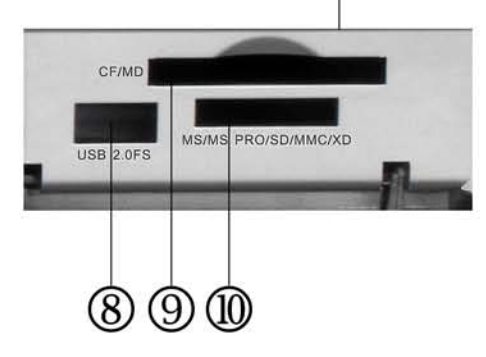

#### **Mando a distancia**

#### **1. Botón POWER**

Para encender o apagar el reproductor de DVD.

- **2. Botón Repeat** Para repetir un intervalo, un título o el disco entero.
- **3. Botón N/P**

Para alternar entre las normas televisivas AUTO, NTSC y PAL.

**4. Botón Subtitle**

Para mostrar u ocultar los subtítulos.

**5. Botón Angle**

Para alternar entre las diferentes perspectivas de cámara disponibles.

#### **6. Botón Language**

Para cambiar el idioma de audio de la película.

- **7. Botón Setup** Muestra el menú de configuración.
- **8. Botón Arriba** Botón de dirección hacia arriba.
- **9. Botón izquierda** Botón de dirección hacia la izquierda.

**10. Botón Enter** Para confirmar sus datos.

- **11. Botón Zoom** Para ampliar o reducir la imagen.
- **12. Botón Volume -** Para reducir el volumen sonoro.
- **13. Botón Bookmark** Muestra el menú Marcador.
- **14. Botón DIM** Baja la luminosidad de la pantalla o la desactiva.
- **15. Botón USB/CARD** Muestra el menú USB/del lector de tarietas.
- **16. Botón Program** Muestra el menú de programación.
- **17. Botón Clear** Para borrar la última entrada.
- **18. Botón ANTERIOR**

Para saltar al título o a la pista anterior.

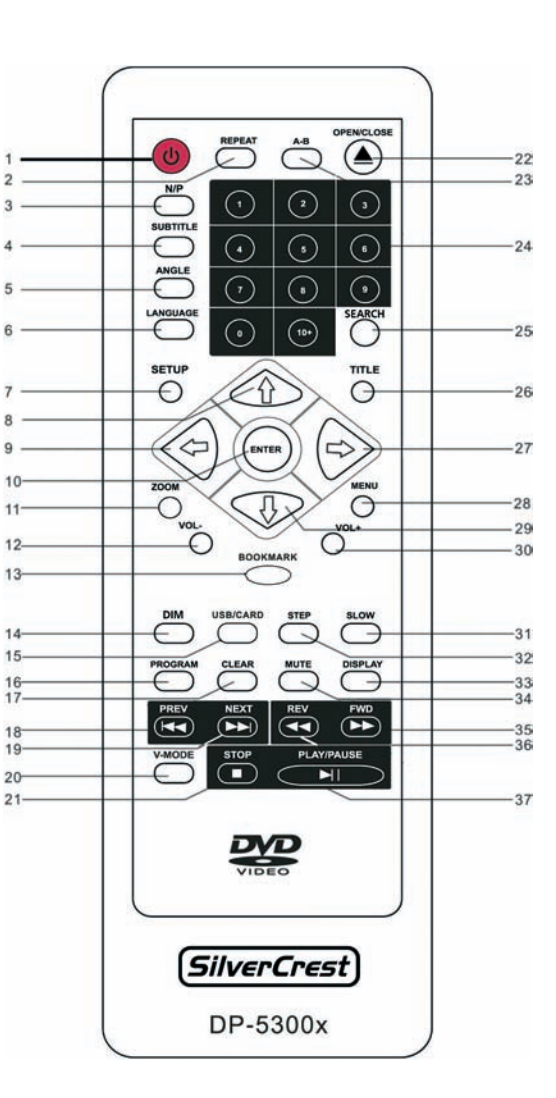

#### **19. Botón Next**

Para saltar al título o a la pista siguiente.

#### **20. Botón V-Mode**

Para alternar la salida de imagen (vídeo) entre los conectores Video, S-Video, Scart (euroconector) y Component.

- **21. Botón Stop** Detiene la reproducción actual.
- **22. Botón Open/Close**
- Abre o cierra la bandeja de discos.
- **23. Botón A-B**

Repite un intervalo específico.

- **24. Botones numéricos 0 a 9 / +10** Para escribir dígitos del 0 a 9 / 10+
- **25. Botón Search** Muestra el menú de búsqueda.
- **26. Botón Title** Muestra el menú de títulos del disco.
- **27. Botón derecha** Botón de dirección hacia la derecha.
- **28. Botón de menú** Muestra el menú principal del disco.
- **29. Botón Abajo** Botón de dirección hacia abajo.
- **30. Botón Volume +** Para subir el volumen sonoro.
- **31. Botón Slow** Activa la reproducción a cámara lenta.
- **32. Botón Step**

Activa la reproducción por fotogramas.

- **33. Botón de la pantalla** Visualiza la información de reproducción.
- **34. Botón Mute** Corta el sonido.
- **35. Botón FWD**

Para efectuar un avance rápido.

- **36. Botón REV**
	- Para efectuar un retroceso rápido.
- **37. Botón Play / Pause**
	- Inicia y detiene temporalmente la reproducción.

## **Instrucciones de seguridad importantes**

## **Características generales**

Antes de usar este dispositivo por primera vez, lea detenidamente las instrucciones correspondientes en este manual y siga todas las advertencias, incluso si está acostumbrado a manejar aparatos electrónicos. Conserve este manual en un lugar seguro para cualquier referencia futura. Si vende o traspasa el aparato, asegúrese de entregar también el presente manual.

## **Condiciones ambientales**

- Coloque el dispositivo en una superficie estable y no coloque objetos pesados sobre él.
- Este equipo no ha sido diseñado para entornos con altas temperaturas o humedad (p.ej. cuartos de baño) y debe mantenerse libre de polvo.
- Temperatura y humedad de funcionamiento: 5 °C a 35 °C, 85 % de humedad relativa máx.
- Siempre asegúrese de lo siguiente:
	- Que exista una libre circulación de aire (no coloque el dispositivo en una estantería, encima de una alfombra gruesa, en una cama o en otro lugar donde sus ranuras de ventilación queden obstruidas) y deje por lo menos 10 cm de distancia a cada lado.
	- No exponga el dispositivo a fuentes de calor (p. ej. radiadores).
	- No deje que la luz solar o una luz artificial intensa incidan sobre el equipo.
	- Evite el contacto con spray y agua así como líquidos abrasivos. No utilice el dispositivo cerca del agua. No lo sumerja ni coloque recipientes con líquidos (jarrones, vasos, bebidas, etc.) encima o al lado del dispositivo.
	- No coloque el dispositivo en campos magnéticos (p. ej. altavoces).
- No coloque fuentes incandescentes (p. ej. velas) encima o al lado del dispositivo.
- No introduzca objetos en el dispositivo.
- No exponga el dispositivo a cambios de temperatura bruscos dado que ello puede provocar condensación y cortocircuitos.
- Evite exponer el equipo a golpes o vibraciones.

## **Alimentación**

- El interruptor de alimentación del dispositivo no lo separa completamente de la red eléctrica.
- El equipo sigue consumiendo energía en modo de espera. Para desconectar completamente el equipo de la red eléctrica, desconecte el cable de alimentación de la toma eléctrica. Por esta misma razón, se recomienda instalar el dispositivo en un lugar con fácil acceso a la toma eléctrica para poder desconectar rápidamente el cable de alimentación en caso de emergencia. Para evitar cualquier riesgo de incendio, desconecte el dispositivo si no lo utiliza durante un periodo prolongado (p. ej. durante las vacaciones). En caso de tormenta o de rayo, desconecte el dispositivo de la red eléctrica.
- Inserte las pilas recargables respetando la polaridad. No intente recargar las pilas, no las cortocircuite y no las arroje al fuego. No instale diferentes tipos de pilas (cargadas y descargadas, de carbono y alcalinas, etc.) a la vez. Retire las pilas cuando no vaya a utilizar el equipo durante un tiempo prolongado. El empleo de modelos no compatibles puede causar explosión y muerte.
- Proteja el medio ambiente. ¡No vierta las pilas usadas a la basura doméstica! Debe depositarlas en un centro de recogida especial.

#### **Cables**

## **Cuidado y mantenimiento**

- Sujete los cables siempre en el conector y nunca en el cable, sobre todo al desconectarlos.
- No toque el cable de alimentación con las manos mojadas, dado que podría causar un cortocircuito o exponerse a sacudidas eléctricas.
- No coloque el dispositivo, objetos pesados o muebles encima del cable y procure que el cable no sea doblado (sobre todo en el enchufe) o pisado. No haga nudos con el cable y no lo ate junto con otros cables. Instale los cables de forma que nadie pueda tropezar o que obstruyan el camino.
- Un cable de alimentación dañado puede producir incendios o sacudidas eléctricas. Inspeccione el cable de alimentación regularmente. No utilice adaptadores o cables de extensión que no cumplan las normas de seguridad vigentes de su país. No modifique ninguna instalación eléctrica o cable de alimentación por su cuenta.
- Una reparación o un mantenimiento serán necesarios cuando el equipo se haya dañado de cualquier forma, como defectos en el enchufe o cable de alimentación, líquidos u objetos que hayan entrado en la unidad, si el aparato ha sido expuesto a la lluvia o humedad, si no funciona normalmente o si se ha caído. Si observa humo, ruidos u olores extraños, apague el equipo inmediatamente y desenchufe el cable de alimentación. En este caso, deje de utilizar el equipo y déjelo comprobar por un técnico autorizado. Contacte con personal técnico cualificado cuando necesite mantenimiento. No abra nunca la carcasa del dispositivo, del adaptador de alimentación o de cualquier otro accesorio. En caso de abertura de la carcasa corre el riesgo de sufrir una descarga eléctrica. Limpie el equipo únicamente con un paño seco y suave. No emplee líquidos abrasivos.
- La unidad de DVD/CD de este equipo ha sido clasificado como "Producto láser de Clase 1" y ha sido etiquetada como tal en la carcasa. No abra el dispositivo y no intente repararlo por su cuenta. En su interior existe radiación láser invisible. No se exponga al rayo láser.
- No intente abrir la carcasa del dispositivo. De lo contrario se perderá la garantía.

### **Desecho de equipos usados**

- 1. Si este producto viene etiquetado con un cubo de basura tachado, está sujeto a la Directriz Europea 2002/ 96/EC.
	-
- 2. Todos los aparatos eléctricos y electrónicos usados se deben depositar en centros habilitados, y no se deben verter en ningún caso con los residuos domésticos.
- 3. Al desechar el producto debidamente se evitan la contaminación así como riesgos para el medio ambiente y la salud.
- 4. Para más información sobre el desecho y reciclaje, póngase en contacto con las autoridades pertinentes, los centros de recogida o la tienda en donde adquirió el producto.

## **Niños**

- Los equipos eléctricos no son para los niños. No deje que los niños jueguen con dispositivos eléctricos si no están bajo supervisión. Los niños no siempre son conscientes de posibles peligros. Peligro de asfixia con las piezas pequeñas.
- Mantenga las pilas fuera del alcance de los niños. Si se traga una pila accidentalmente, acuda inmediatamente a un médico.
- Mantenga el embalaje fuera del alcance de los niños. Hay peligro de asfixia.
- Este dispositivo debe mantenerse fuera del alcance de los niños. En caso de uso incorrecto, las piezas con muelles pueden ser expulsadas y herirles (en los ojos, por ejemplo).

## **Uso adecuado**

- Este equipo es un dispositivo electrónico del grupo de la electrónica de consumo. Sólo está destinado al uso privado y no para uso industrial o comercial.
- Además, el dispositivo no debe ser empleado al exterior ni en climas tropicales. Sólo debe emplear cables y equipos periféricos que cumplan la normativa en cuanto a seguridad y compatibilidad electromagnética y que garanticen un blindaje suficiente. Este dispositivo cumple con todo lo relacionado en cuanto a la conformidad CE incluyendo la normativa y los estándares pertinentes. Cualquier modificación en el equipo no recomendada por el fabricante puede invalidar el cumplimiento de estas directivas. Emplee sólo complementos y accesorios recomendados por el fabricante.
- Si no emplea este dispositivo en la Republica Federal de Alemania, observe la legislación y las directivas del país en que emplea este dispositivo.
- Al conectar periféricos, utilice cables que no sean demasiado cortos y que no puedan forzar los conectores.

## **Declaración de conformidad CE**

Se ha comprobado que este equipo cumple los requisitos básicos y otros requisitos relevantes de la Directiva CEM 89/336/EEC y de la Directiva para aparatos de baja tensión 73/23/EEC.

# **Índice**

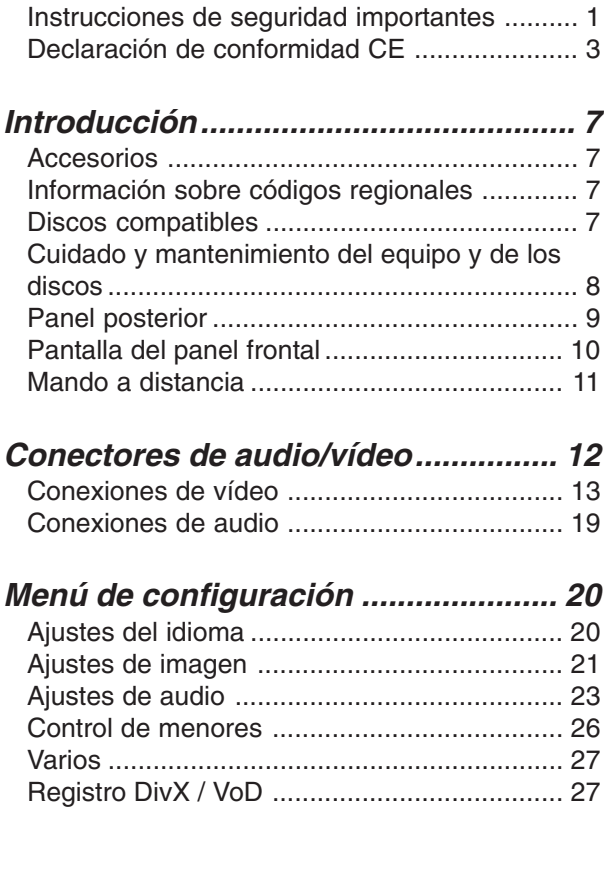

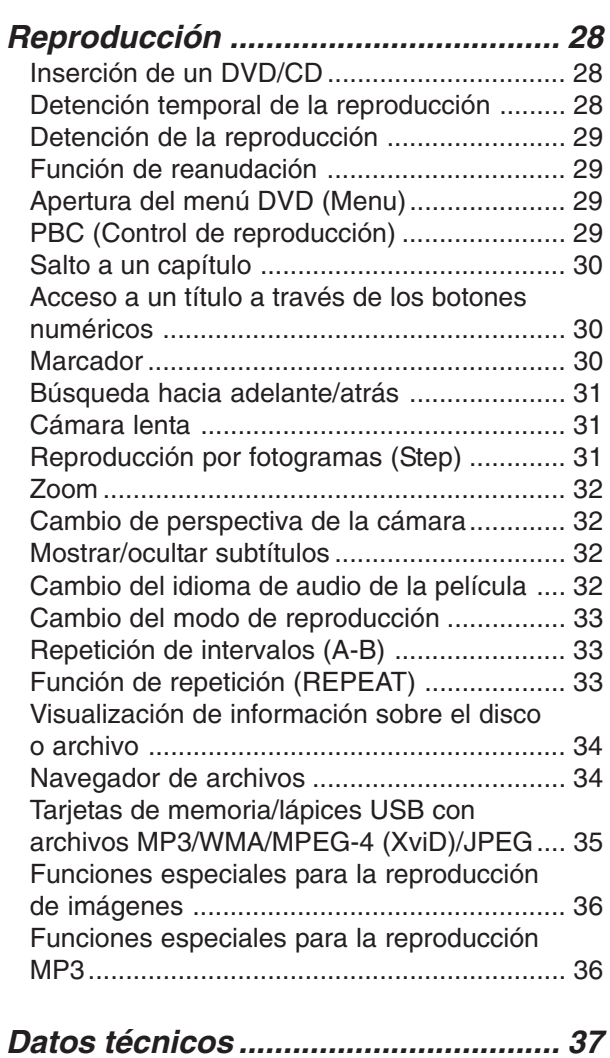

# **Introducción**

## **Accesorios**

Asegúrese de que los accesorios siguientes hayan sido incluidos en el paquete del reproductor de DVD. Inspeccione el contenido del paquete detenidamente, dado que puede haber algunos accesorios debajo del material de acolchado.

#### **Contenido del paquete:**

- 1 x Mando a distancia
- 2 x Pilas AAA 1,5 V
- 1 x Manual del usuario
- 1 x Cable euroconector (SCART)
- 1 x Cable AV
- 1 x Nero Trial

*Nota: Las figuras y las ilustraciones pueden diferir del equipo real.*

## **Información sobre códigos regionales**

Este reproductor de DVD emplea los datos de código regional grabados en los discos DVD. Si el código regional del disco DVD no coincide con el del reproductor, el DVD no se podrá reproducir. El código regional de este dispositivo es **"2"**.

El código regional suele figurar en la parte posterior de la carátula del DVD. Para que un DVD se pueda reproducir, debe llevar el código regional "ALL" (para todas las regiones) o "2" (para la región 2).

## **Discos compatibles**

Este reproductor de DVD puede reproducir los siguientes discos: DVD-Video DVD+R DVD-R DVD+RW DVD-RW DVD+R DL DVD-R DL

CD de audio Video CD Super Video CD CD-R con contenido de audio MP3/JPEG/MPEG/WMA CD-RW con contenido de audio MP3/JPEG/MPEG/WMA Discos MPEG-4, Vídeo de demanda VOD, XviD, Kodak Picture CD

#### **Compatibilidad con discos grabados en un PC**

Es posible que al grabar un disco en el PC (incluso si se utiliza un formato compatible) éste no pueda reproducirse con este equipo. Ello puede deberse a los ajustes del software de grabación. En este caso, póngase en contacto con el fabricante del software para obtener información más detallada.

## **Cuidado y mantenimiento del equipo y de los discos**

Coja los discos por los bordes solamente o inserte el dedo índice en el agujero del centro. Evite tocar la superficie que contiene los datos. Para los discos de doble cara, esto es válido para ambos lados.

*Nota: No coloque etiquetas o cintas adhesivas ("celo") en los discos y evite rayaduras u otros dañaos.*

#### **Limpieza del disco**

- Las huellas dactilares o manchas sobre la superficie del disco deterioran el procesamiento de la señal. Según la cantidad de la suciedad, la luz generada por el láser quedaría sólo parcialmente reflejada (atenuada) conllevando una lectura incorrecta. Para limpiar el disco, emplee un paño suave y frote el disco desde el centro hacia el borde.
- Si el disco está muy sucio, límpielo con un paño humedecido y déjelo secar.
- No emplee productos antiestáticos, disolventes orgánicos ni otro tipo de disolventes. De lo contrario, estas sustancias (al igual que todas las sustancias volátiles) pueden dañar la superficie del disco.

#### **Almacenaje de los discos**

- Para evitar la deformación, guarde los discos siempre en su carátula.
- Evite exponerlos a temperaturas elevadas y a la humedad. No almacene los discos en un coche aparcado al sol.
- Para más información, lea la información que acompaña a los discos.

#### **Discos que no se deben emplear**

Utilice discos normales y circulares solamente. No emplee discos deformados, rayados o dañados ya que puede quebrar debido a la alta velocidad de rotación en el interior de la unidad.

#### **Limpieza del reproductor de DVD**

El panel anterior y la carcasa del reproductor de DVD sólo deben limpiarse regularmente con un paño suave. Si están muy sucios, puede aplicar un detergente neutral sobre el paño antes. No emplee soluciones volátiles.

## **Panel posterior**

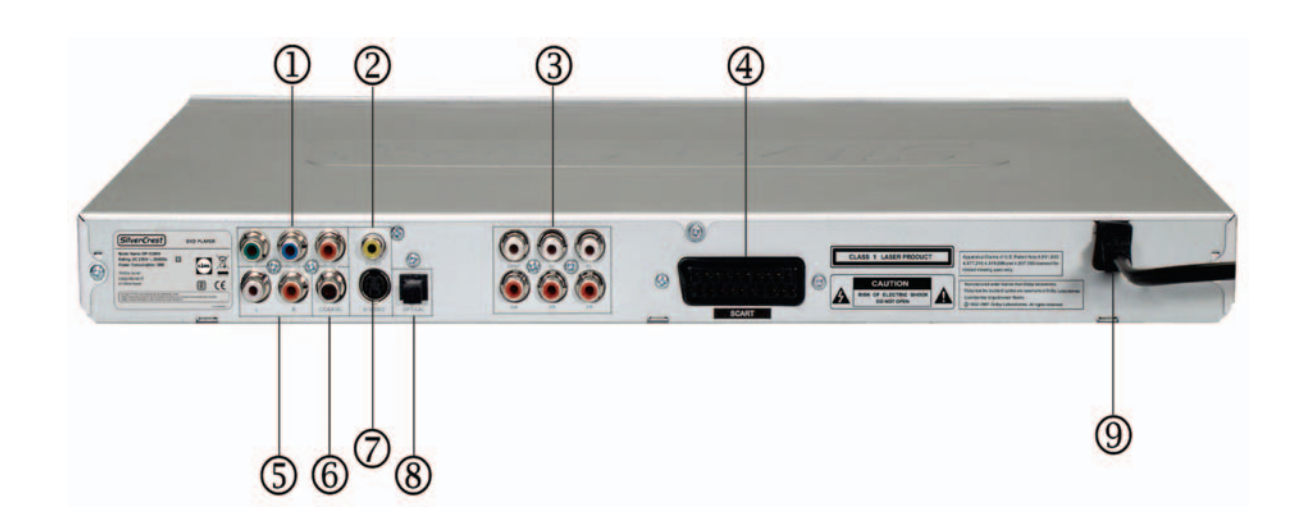

#### **1. YCbCr/YPbPr**

Salida de vídeo de altas prestaciones para conectar a la entrada por Componentes de un televisor, receptor A/V o proyector a través de un cable YCbCr. Nótese que sólo puede emplear el barrido progresivo (P-Scan) si la conexión se realiza a través de la salida por Componentes.

#### **2. VÍDEO**

Salida de vídeo compuesta (Composite), conector amarillo, para conectar a un televisor o receptor de A/V con entrada de vídeo FBAS/ Composite a través de un cable de audio/ vídeo.

#### **3. Salida de audio analógica 5.1**

Salidas analógicas de audio de 5.1 canales para conectar a las entradas 5.1 de un receptor A/V o de un sistema de altavoces activo multicanal 5.1.

#### **4. RGB / Euroconector**

Para conectar un televisor con entrada Euroconector de 21 patillas. Esta conexión permite la transmisión de imagen y sonido a la vez.

#### **5. AUDIO analógico L/R (I/D)**

Salida de audio analógica (conectores rojo y blanco) para la conexión a un televisor, receptor A/V, proyector o equipos de alta fidelidad.

#### **6. Salida de audio digital coaxial**

Para conectar dispositivos de audio digitales como p.ej. un receptor A/V para así obtener un sonido digital multicanal. Nótese que el amplificador o receptor A/V debe admitir sonido Dolby Digital, MPEG o PCM (para más información, consulte el manual de su receptor A/V o amplificador).

#### **7. S-VIDEO**

Salida de S-Video para conectar a un televisor o receptor de A/V con entrada de vídeo S-Video a través de un cable S-Video. Puede utilizar el conector S-Video en lugar del conector de Vídeo convencional para obtener una calidad de imagen mejor.

#### **8. Salida de audio digital óptica**

Para conectar dispositivos de audio digitales como p.ej. un receptor A/V para así obtener un sonido digital multicanal. Nótese que el amplificador o receptor A/V debe admitir sonido Dolby Digital, MPEG o PCM (para más información, consulte el manual de su receptor A/V o amplificador).

#### **9. Cable de alimentación**

Para conectar el equipo a una toma eléctrica (230 V).

## **Pantalla del panel frontal**

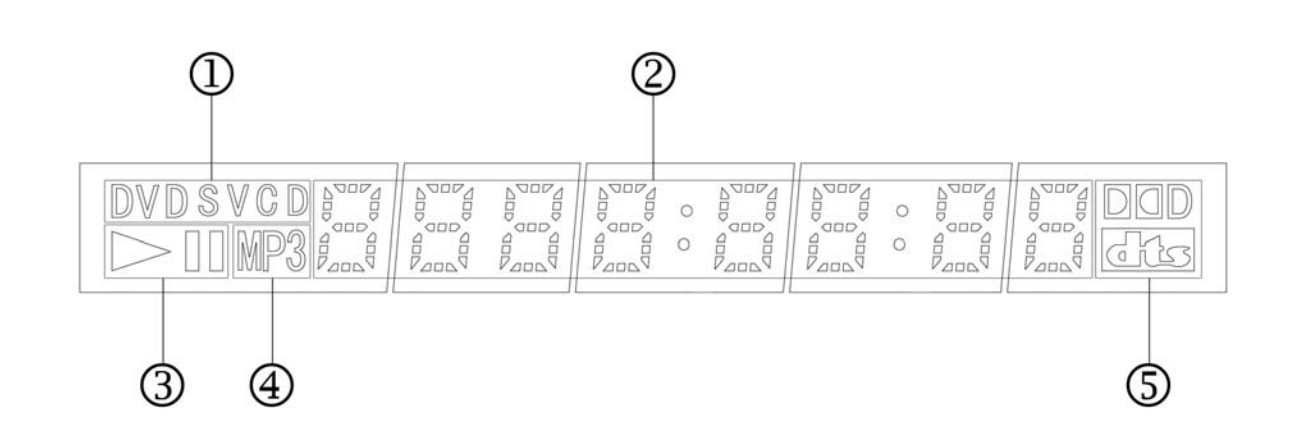

- **1. Indicación del tipo de disco** Indica el tipo del disco óptico insertado: DVD, SVCD, VCD, CD (Audio CD). Si inserta un disco DVD+R/RW o DVD-R/RW, se mostrará "DVD".
- **2. Pantalla multifunción / Indicación de texto** Muestra información, el número del título, el tiempo de reproducción transcurrido y el tiempo restante.
- **3. Indicación del estado de reproducción** Muestra el estado de reproducción de un disco DVD, CD u otro disco óptico.
- **4. Indicación de archivo MP3** Indica que se está reproduciendo un archivo MP3 desde un disco DVD o CD, desde el lápiz USB o una tarjeta de memoria.
- **5. Dolby Digital y dts** Indica el modo sonoro actual.

## **Mando a distancia**

El reproductor de DVD incluye un mando a distancia y las pilas correspondientes. Para una descripción detallada de la disposición de los botones, consulte la portada desplegable de este Manual del usuario.

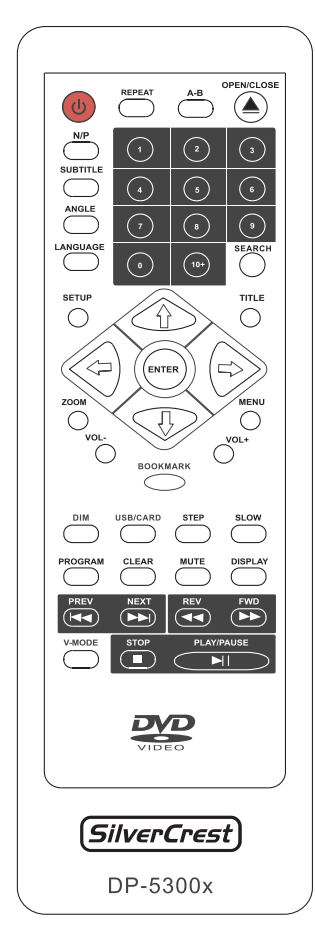

#### **Inserción de las pilas**

Si acaba de adquirir el equipo o si el mando a distancia ya sólo funciona a distancias cortas, es necesario insertar o reemplazar las pilas. En este caso, inserte dos pilas nuevas del tipo AAA de 1,5 V en el mando.

Para sustituir las pilas del mando a distancia, abra la tapa del compartimento de pilas. Inserte las pilas respetando la polaridad. En las pilas y en el compartimento aparecen las marcas correspondientes.

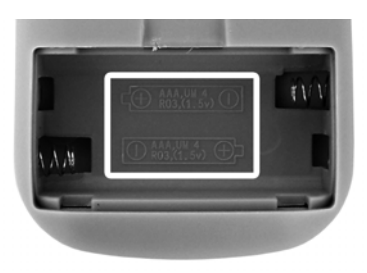

#### **Manejo del mando a distancia**

Es posible controlar todas las funciones de su reproductor de DVD Silvercrest a través del mando a distancia. Apunte el mando a distancia hacia el sensor del panel frontal del reproductor de DVD. Para obtener los mejores resultados, no exceda un ángulo de incidencia de 30°.

#### *Nota:*

*Todo obstáculo entre el mando a distancia y la ventana del sensor puede deteriorar la respuesta al mando a distancia. Además, otros mandos a distancia similares (que empleen los mismos códigos de señal) pueden interferir el funcionamiento del reproductor de DVD o ejecutar funciones no deseadas.*

No almacene el mando a distancia bocabajo ni coloque objetos sobre él para evitar que se pulse algún botón accidentalmente, vaciando las pilas.

#### **Información de seguridad para el mando a distancia**

No exponga el mando a distancia a golpes o vibraciones y no eche líquidos sobre él. No guarde el mando a distancia en lugares húmedos. No exponga el mando a distancia al sol, dado que podría deformarlo.

Es posible que el mando a distancia no funcione debidamente cuando la ventana del sensor quede expuesta a la luz solar. En este caso, acerque el mando más a la ventana del sensor o cambie el ángulo de incidencia de la fuente de luz sobre el equipo.

#### **Notas sobre las pilas**

Si no va a emplear el equipo durante un tiempo prolongado, recomendamos que retire las pilas de la unidad.

No emplee otras pilas que las especificadas. El manejo inadecuado de las pilas puede provocar la pérdida de electrolito y/o explosión.

Si una pila pierde electrolito, retírela del mando a distancia y evite cualquier contacto con el líquido. Limpie el compartimento de las pilas antes de insertar pilas nuevas. Se recomienda que emplee guantes protectores.

# **Conectores de audio/ vídeo**

Antes de la puesta en marcha de su reproductor de DVD ha de conectarlo a la pantalla o televisor. El tipo de conexión depende de las funciones ofrecidas por su televisor o pantalla y del tipo de los cables disponibles.

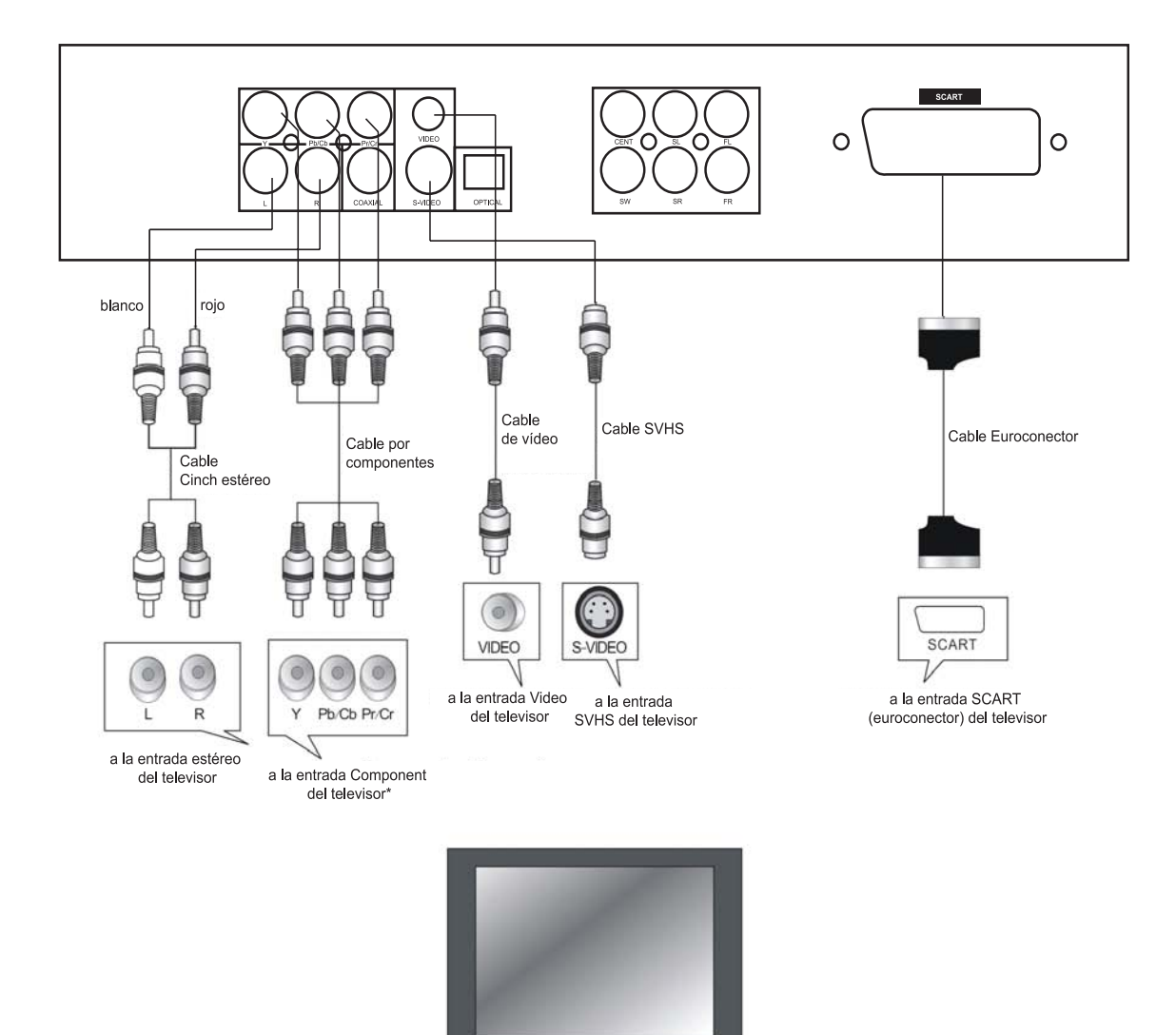

\* Para poder mostrar las imágenes con barrido progresivo, su<br>televisor ha de llevar una entrada P-Scan por componentes

## **Conexiones de vídeo**

Para establecer las conexiones para la señal de vídeo de su reproductor de DVD Silvercrest, puede escoger entre cuatro modos de conexión:

#### **Vídeo composite**

Para una calidad de imagen normal – se requiere el cable de audio/vídeo con conector Cinch incluido.

#### **S-Video**

Para una calidad de imagen mejor – se requiere un cable S-Video y una pantalla o televisor con una entrada S-Video (el cable S-Video no viene incluido en el paquete).

#### **RGB (vía Euroconector)**

Conector de audio y vídeo que ofrece una calidad de imagen óptima. Se requiere un cable Euroconector (incluido en el paquete).

#### **Vídeo por Componentes con barrido progresivo**

Este tipo de conexión de vídeo ofrece la mejor calidad de imagen y es admitido por los televisores y las pantallas modernos. Se requiere un cable Cinch especial de 3 conductores.

*Nota: La conexión de audio adecuada para cada tipo de conexión de vídeo se describe en la sección siguiente. Además, en el capítulo siguiente se explicarán todas las conexiones de audio posibles en detalle.*

## **Conexión de audio/vídeo a una pantalla con entradas de vídeo y audio estéreo compuestas**

Si su televisor sólo posee una entrada individual de vídeo (generalmente un conector amarillo), conéctelo a la salida Composite Video de su reproductor de DVD. Para la conexión de audio, utilice las entradas de audio estéreo roja y blanca de su televisor.

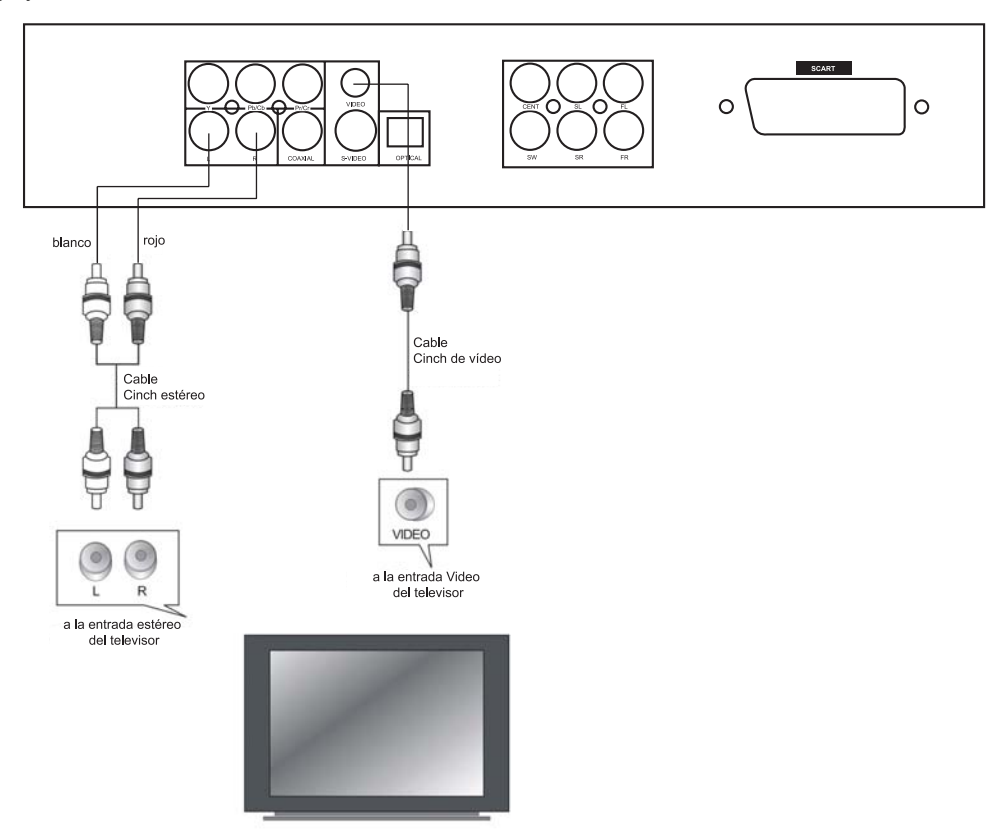

Tenga preparado el cable siguiente:

- 1. Cable de audio/vídeo conectores rojo, blanco y amarillo (incluido)
- 2. Cable de alimentación (nótese que el reproductor de DVD Silvercrest lleva el cable de alimentación incorporado)

#### **Advertencia: No conecte el cable de alimentación de su reproductor de DVD hasta que haya terminado de conectar todos los cables de vídeo y audio.**

- 1. Apague la pantalla y conecte la salida Video Out del reproductor de DVD a la entrada Video In de su pantalla. Generalmente, el conector correspondiente es amarillo y similar al de salida Video Out del panel posterior de su reproductor de DVD.
- 2. Si desea escuchar el sonido a través del televisor, enchufe los conectores estéreo del reproductor de DVD a las entradas correspondientes de su televisor. Utilice los conectores rojo y blanco del cable de audio/vídeo.
- 3. Dado que su reproductor de DVD Silvercrest lleva un cable de alimentación incorporado, sólo tiene que conectarlo a una toma eléctrica.
- 4. Encienda primero el televisor y luego el reproductor de DVD.
- 5. Seleccione la entrada Video In en el menú de configuración de su televisor.

*Nota: Para más información, véase el manual de instrucciones del televisor. En el televisor aparecerá el menú de inicio del reproductor de DVD.*

6. Si la pantalla se queda en blanco, pulse el botón V-Mode (botón 20 en la portada desplegable) del mando a distancia para activar la salida Video Output del reproductor de DVD Silvercrest (púlselo varias veces hasta que la imagen aparezca).

## **Conexión de audio/vídeo a un televisor con Euroconector**

Si su televisor posee una entrada Euroconector, puede enchufar el reproductor de DVD en él. La ventaja de este tipo de conexión es que ofrece una calidad de imagen óptima.

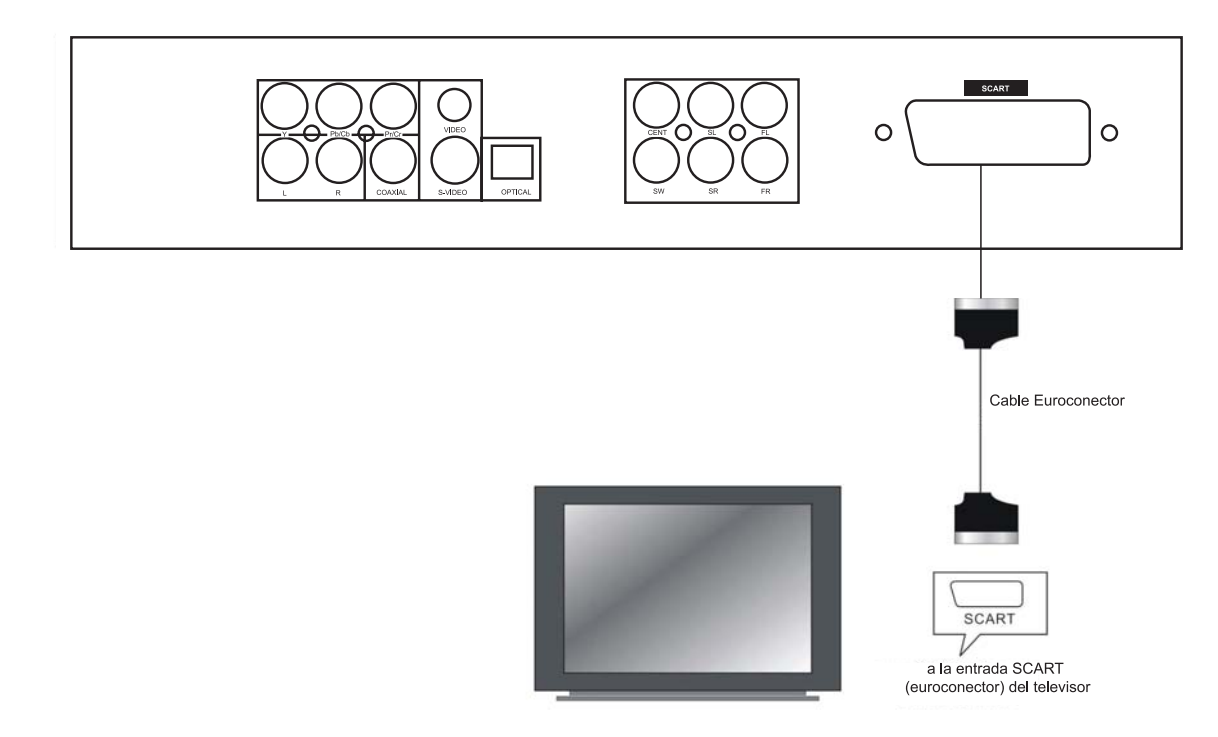

Tenga preparado el cable siguiente:

- 1. Cable Euroconector (incluido en el paquete)
- 2. Cable de alimentación (nótese que el reproductor de DVD Silvercrest lleva el cable de alimentación incorporado)

#### **Advertencia: No conecte el cable de alimentación de su reproductor de DVD hasta que haya terminado de conectar todos los cables de vídeo y audio.**

1. Apague la pantalla y conecte la salida SCART (Euroconector) del reproductor de DVD a la entrada SCART de su pantalla.

#### *Nota: El sonido estéreo se transmite directamente sobre el cable Euroconector.*

- 2. Dado que su reproductor de DVD Silvercrest lleva un cable de alimentación incorporado, sólo tiene que conectarlo a una toma eléctrica.
- 3. Encienda primero el televisor y luego el reproductor de DVD.

4. Seleccione la entrada Video In en el menú de configuración de su televisor.

*Nota: Para más información, véase el manual de instrucciones del televisor. En el televisor aparecerá el menú de inicio del reproductor de DVD.*

- 5. Si su televisor permite la conmutación manual entre RGB y FBAS (vídeo), le recomendamos que utilice el ajuste RGB para obtener una calidad de imagen mejor. Si conecta el reproductor de DVD al televisor a través del cable Euroconector, el televisor pasará automáticamente al modo DVD en cuanto encienda el reproductor (siempre que el televisor admita esta función).
- 6. Si la pantalla se queda en blanco, pulse el botón V-Mode (botón 20 en la portada desplegable) del mando a distancia para activar la salida SCART (euroconector) del reproductor de DVD Silvercrest (púlselo varias veces hasta que la imagen aparezca).

## **Conexión de audio/vídeo a una pantalla con entradas de S-Video y audio estéreo**

Si su pantalla posee una entrada S-VIDEO (S-VHS), puede emplear este tipo de conexión de forma alternativa. El conector S-Video es fácil de identificar por sus 4 patillas. Al emplear la conexión S-Video, las señales de luminancia y crominancia se separan, ofreciendo una calidad de imagen mejor que para la transmisión de la señal de vídeo Compuesta. Para la conexión de audio, utilice las entradas de audio estéreo roja y blanca de su televisor.

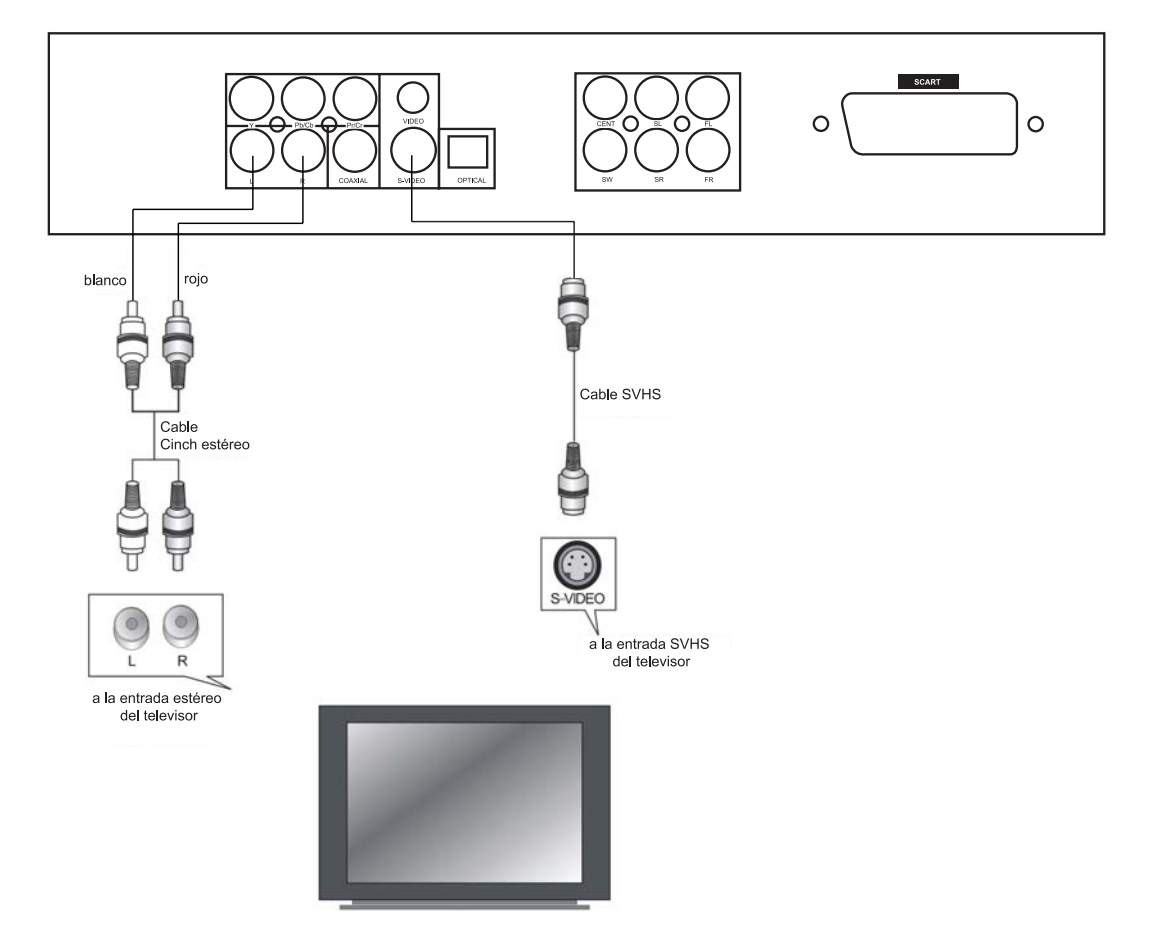

Tenga preparado el cable siguiente:

- 1. Cable S-Video (no incluido en el paquete)
- 2. Cable de audio/vídeo conectores rojo y blanco (incluido)
- 3. Cable de alimentación (nótese que el reproductor de DVD Silvercrest lleva el cable de alimentación incorporado)

**Advertencia: No conecte el cable de alimentación de su reproductor de DVD hasta que haya terminado de conectar todos los cables de vídeo y audio.**

1. Apague la pantalla y conecte la salida S-Video Out del reproductor de DVD a la entrada S-Video In de su pantalla. Emplee un cable S-

Video especial que podrá obtener en cualquier tienda distribuidora.

- 2. Si desea escuchar el sonido a través de la pantalla, enchufe los conectores estéreo del reproductor de DVD a las entradas correspondientes de su televisor. Utilice los conectores rojo y blanco de un cable de audio/ vídeo.
- 3. Dado que su reproductor de DVD Silvercrest lleva un cable de alimentación incorporado, sólo tiene que conectarlo a una toma eléctrica.
- 4. Encienda primero el televisor y luego el reproductor de DVD.
- 5. Seleccione la entrada S-Video en el menú de configuración de su televisor.

*Nota: Para más información, véase el manual de instrucciones de la pantalla. En el televisor aparecerá el menú de inicio del reproductor de DVD.*

6. Si la pantalla se queda en blanco, pulse el botón V-Mode (botón 20 en la portada desplegable) del mando a distancia para activar la salida SVHS del reproductor de DVD Silvercrest (púlselo varias veces hasta que la imagen aparezca).

## **Conexión de vídeo a un televisor/proyector con entradas por componentes (YCbCr/YPbPr)**

Al emplear la conexión de vídeo por componentes, las señales se separan en "componentes", ofreciendo una calidad de imagen mejor frente a la transmisión de la señal de S-Video o Compuesta. Para la conexión de vídeo por componentes es necesario que su pantalla o proyector tenga tres entradas de vídeo por componentes.

Además, se requiere un cable de vídeo por componentes especial (no incluido en el paquete) con conectores individuales para las señales Y, Cb/Pb y Cr/Pr. Este cable también admite el barrido progresivo de altas prestaciones, siempre que la pantalla lo admita (también denominado P-Scan o Progressive Scan en inglés).

Para utilizar la salida de vídeo por componentes o el barrido progresivo, proceda como se indica a continuación:

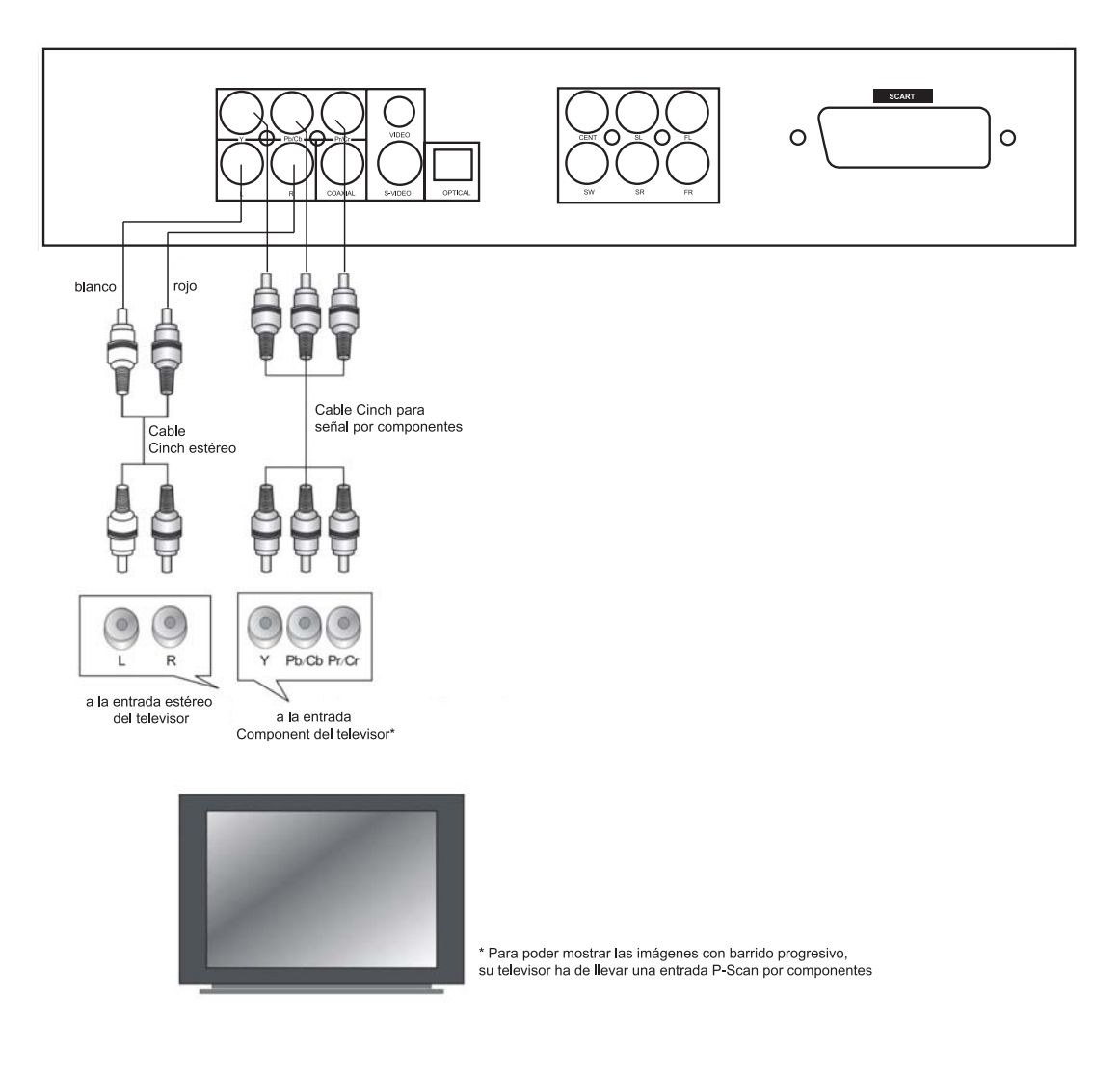

#### **1.Preparación:**

- Primero, conecte el reproductor de DVD a las entradas Composite Video o S-Video del televisor o proyector (véase la págia 14 ó 16).
- Conecte el cable de vídeo por componentes (no incluido) a las entradas correspondientes de su pantalla, televisor o proyector. Generalmente, los cables y conectores se reconocen por sus colores rojo, verde y azul para facilitar la conexión.
- Encienda su televisor o proyector y el reproductor de DVD y seleccione la entrada de vídeo adecuada en su menú de configuración.

#### **2.Apertura del menú de configuración y modificación de los ajustes de vídeo:**

Pulse el botón SETUP (botón 2 en la portada desplegable) en el mando a distancia para visualizar el menú de configuración. Pulse los botones de dirección para seleccionar el menú "Vídeo" y pulse el botón de la flecha Derecha para abrir el menú. Desplácese hacia abajo hasta la opción "Salida de vídeo" y pulse ENTER (botón 10 en la portada desplegable) para abrir el menú. Pulse los botones de dirección para seleccionar la opción Component y pulse el botón ENTER (10) para confirmar.

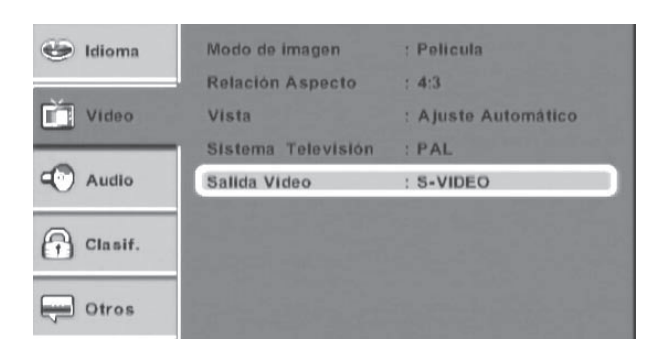

#### **3.Desconexión del cable Composite Video o del cable S-Video**

A continuación, desconecte el cable Compuesto o S-Video y, en el televisor, seleccione el canal asociado a la entrada por componentes de su televisor para poder ver la imagen.

#### **4.Conexión de un televisor con barrido progresivo**

Si se ha decidido por la conexión de vídeo por componentes, adicionalmente puede activar el barrido progresivo para obtener una imagen de alta definición a pantalla completa. No obstante, active esta opción únicamente si su televisor admite el barrido progresivo (Progressive Scan). Consulte el manual de su televisor.

Como ya se ha descrito arriba, abra la entrada Vídeo en el menú de configuración y pulse los botones de dirección para desplazarse hacia la opción Salida de vídeo.

Pulse los botones de dirección para seleccionar la opción "Barrido progresivo" y pulse el botón ENTER (10) para confirmar. Aparecerá un mensaje de advertencia. Siga las instrucciones en pantalla.

#### **Información:**

El barrido progresivo genera una imagen similar a la de una pantalla informática. Se utilizará la imagen entera almacenada en el DVD sin recomponerla a partir de dos imágenes parciales. El resultado es una imagen más nítida y estable.

## **Conexiones de audio**

Su reproductor de DVD Silvercrest lleva varios conectores de salida de audio para enchufar un receptor A/V, un sistema de altavoces activo 5.1 o un televisor.

Hay tres tipos de conexión:

- Salida estéreo analógica
- Salida analógica multicanal 5.1
- Salidas de audio digital coaxial y óptica

## **Conexión de audio a un televisor o receptor A/V a través de las salidas estéreo analógicas**

Tenga preparado el cable siguiente:

1. Cable de audio/vídeo – conectores rojo y blanco

Conecte las salidas estéreo de su reproductor de DVD Silvercrest a las entradas correspondientes de su televisor o receptor A/V. Utilice los conectores Cinch rojo y blanco del cable de audio/ vídeo.

## **Conexión de audio a un receptor A/V a través de la salida digital coaxial u óptica**

Como puede observar en la contraportada desplegable, el panel posterior del reproductor de DVD posee una salida de audio digital identificada con el número 6 y una salida para fibra óptica identificada con el número 8.

Puede emplear estos conectores para enchufar los equipos siguientes al reproductor de DVD:

- un receptor A/V o amplificador A/V con descodificador digital multicanal (MPEG-2, Dolby Digital)
- un receptor A/V con 2 canales digitales estéreo (PCM)
- un sistema de altavoces 5.1

Tenga preparados los cables siguientes:

- 1. Cable coaxial (no incluido)
- o
- 2. Cable de fibra óptica (no incluido)

Conecte la salida coaxial u óptica digital a las entradas correspondientes del receptor A/V. Estas dos salidas de audio digitales transmiten una señal digital codificada ("RAW") al receptor para que éste la descodifique. Nótese que este tipo de conexión sólo puede utilizarse si su receptor digital admite Dolby Digital, MPEG y/o PCM – acceda al menú de configuración para activar la opción correspondiente. Para más información, véase la página 25.

## **¿Qué es el sonido digital multicanal?**

El sonido digital multicanal es el que le ofrecerá la mejor calidad de sonido. Se requiere un receptor A/V o un amplificador multicanal que admita por lo menos uno de los formatos de audio de su reproductor de DVD (MPEG-2 o Dolby Digital). Para averiguar qué formatos admite su receptor, consulte el manual de instrucciones de éste.

# **Menú de configuración**

- Para abrir el menú de configuración del reproductor de DVD, pulse el botón SETUP (7).
- Pulse los botones de las flechas 8, 9, 27 y 29 para desplazarse a través de las opciones del menú de configuración. Para confirmar una selección o un ajuste, pulse ENTER (10).
- Para salir del menú de configuración, pulse nuevamente el botón SETUP (7).

## **Ajustes del idioma**

#### **Idioma OSD:**

Seleccione el idioma del menú en pantalla de su reproductor de DVD.

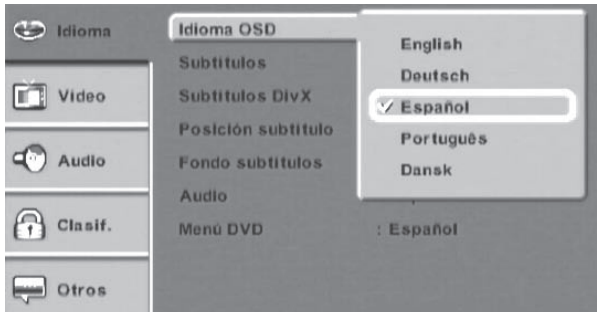

### **Subtítulos:**

Seleccione el idioma deseado para los subtítulos de un DVD (siempre que esté disponible en el disco). Seleccione la opción AUTO para utilizar los ajustes predeterminados del DVD. La opción Desactivado oculta los subtítulos.

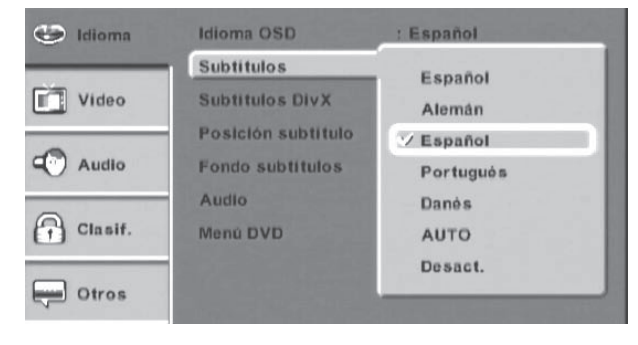

### **Subtítulos DivX:**

Seleccione un juego de caracteres para los subtítulos DivX. El valor predeterminado es "Europa occidental".

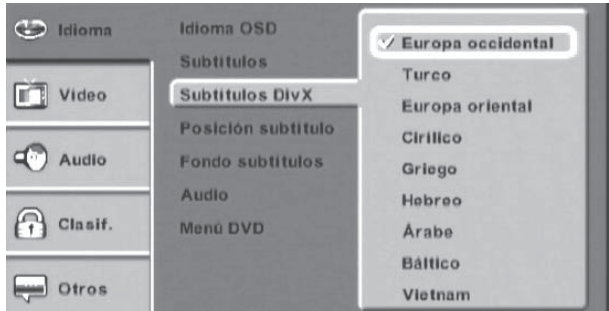

#### **Posición subtítulos:**

Seleccione dónde desea que aparezcan los subtítulos MPEG-4:

**Abajo:** Los subtítulos aparecerán en el margen inferior de la pantalla.

**En medio:** Los subtítulos aparecerán un poco más arriba en la pantalla.

**Arriba:** Los subtítulos aparecerán más hacia el centro de la pantalla.

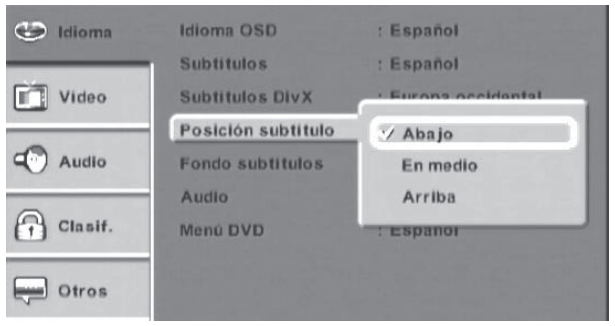

### **Fondo subtítulos:**

Especifique si desea que los subtítulos aparezcan sobre un fondo grisáceo (p.ej. para distinguirlos mejor sobre un fondo muy claro).

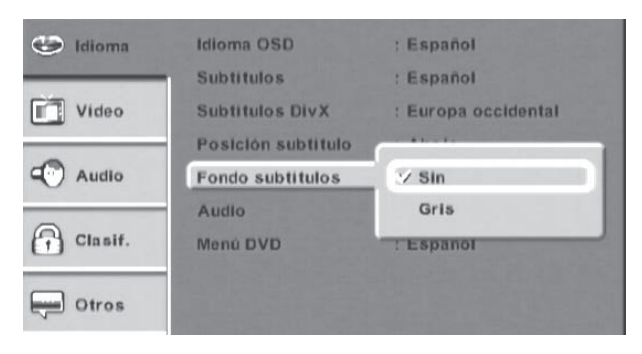

**Gris:** Los subtítulos se mostrarán sobre un fondo.

**Sin:** Sin fondo.

#### **Audio:**

Seleccione el idioma que desee escuchar para los diálogos de la película en DVD. Si el idioma en cuestión no ha sido grabado en el disco, se oirá el idioma predeterminado.

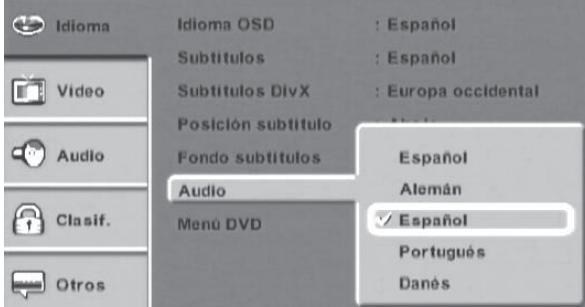

#### **Menú DVD:**

Seleccione el idioma para el menú del disco DVD (si disponible).

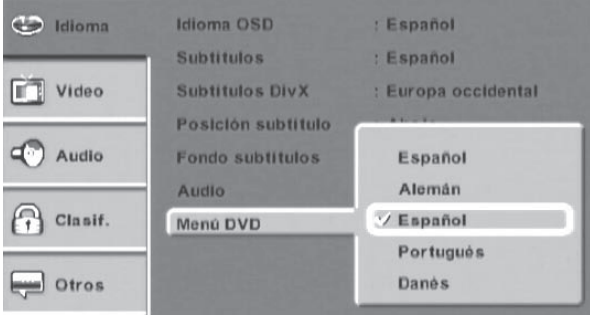

**Ajustes de imagen**

En el menú de configuración, pulse el botón de la flecha "Abajo" 29 para desplazarse a la opción Vídeo y luego el botón de la flecha Derecha 27 para escoger la opción deseada del menú.

#### **Modo de imagen:**

Los discos de DVD grabados para PAL pueden contener o bien datos entrelazados o bien progresivos. Para los contenidos entrelazados, el reproductor de DVD completará la segunda semiimagen por sí mismo. Para los contenidos progresivos, sobrepondrá las dos semiimágenes grabadas en el DVD. El procedimiento empleado por el reproductor de DVD queda definido en las etiquetas del DVD. Lamentablemente, estas etiquetas vienen mal definidas en muchas ocasiones, de manera que el reproductor de DVD lee los archivos entrelazados como progresivos o viceversa, causando errores durante la descodificación. Para evitarlo, puede ajustar este parámetro manualmente.

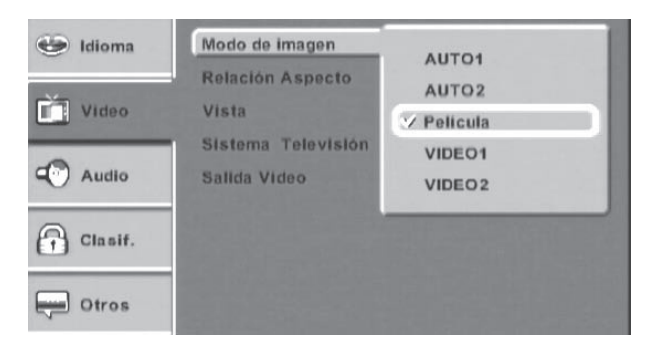

**AUTO1:** La información se lee automáticamente a partir de la corriente de datos VOB de un disco DVD grabado con el formato PAL. Debido a que los DVDs suelen estar etiquetados de manera errónea, le recomendamos que no utilice este ajuste.

**AUTO2:** La información se lee automáticamente a partir de la corriente de datos VOB de un disco DVD grabado con el formato NTSC. Debido a que los DVDs suelen estar etiquetados de manera errónea, le recomendamos que no utilice este ajuste.

**Película:** El reproductor de DVD utilizará los datos para componer una imagen progresiva. En este caso, compondrá una imagen a partir de las dos semiimágenes grabadas en el DVD. Éste es el ajuste adecuado para la mayoría de los DVD de venta o alquiler.

**VIDEO1:** Esta opción sirve para reproducir contenidos de vídeo PAL entrelazados, p.ej. grabaciones realizadas de un programa de televisión con una grabadora de DVD o tomadas con una cámara de vídeo. En este caso, el reproductor de DVD completará la segunda semiimagen por sí mismo.

**VIDEO2:** Esta opción sirve para reproducir contenidos de vídeo NTSC entrelazados, p.ej. grabaciones realizadas de un programa de televisión con una grabadora de DVD o tomadas con una cámara de vídeo. En este caso, el reproductor de DVD completará la segunda semiimagen por sí mismo.

#### **Relación Aspecto:**

Ajuste la relación de aspecto de forma que la del reproductor de DVD coincida con la de su televisor.

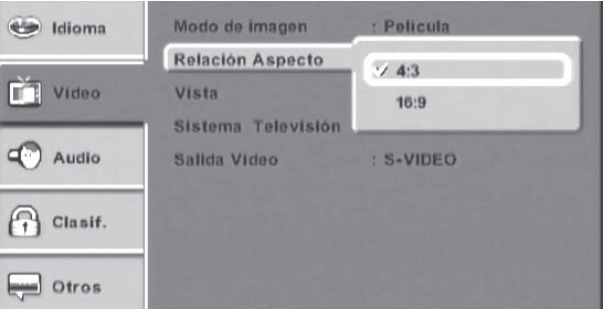

**4:3:** Relación de aspecto utilizada por televisores antiguos (de tubo)

**16:9:** Pantalla ancha

#### **Vista:**

Ajuste la vista de forma que la del reproductor de DVD coincida con la de su televisor.

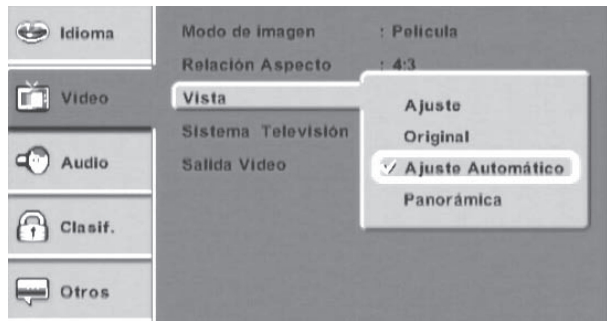

**Ajuste:** La imagen rellenará la pantalla, todo contenido que solape por encima de los bordes quedará cortado.

**Original:** El contenido se reproducirá con las mismas dimensiones con que fue grabado.

**Ajuste automático:** El reproductor de DVD ajustará la imagen de forma que quepa en pantalla.

**Panorámica:** El contenido con formato 16:9 ocupará toda la pantalla en televisores 4:3. Los bordes, sin embargo, quedarán cortados.

#### **Sistema Televisión:**

Su reproductor de DVD admite la reproducción de DVDs con los formatos PAL y NTSC. Tenga en cuenta que su pantalla o equipo de visualización debe admitir el formato correspondiente.

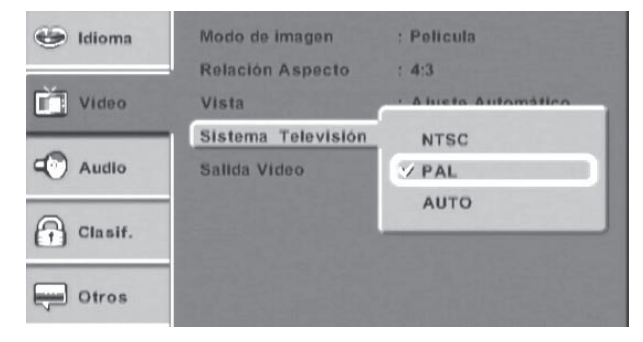

**NTSC:** El reproductor de DVD transmitirá una señal NTSC.

**PAL:** El reproductor de DVD transmitirá una señal PAL.

**AUTO:** El reproductor de DVD detectará la norma televisiva del DVD de forma automática.

### **Salida Vídeo:**

Aquí puede activar el conector de salida del reproductor de DVD al que tiene enchufado el televisor.

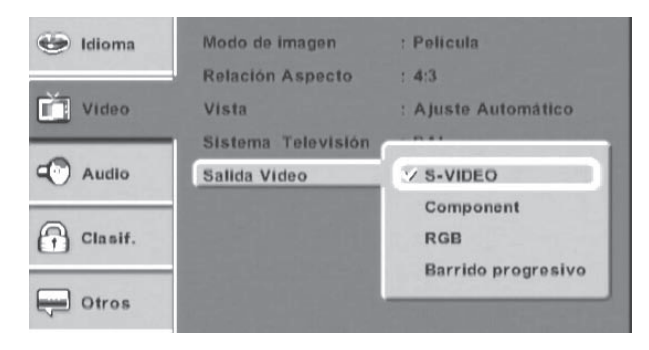

**S-VIDEO:** Para conectar el reproductor de DVD a través del conector S-Video (7).

**Component:** Para conectar el reproductor de DVD a través de los conectores YPbBr (YUV) (1).

**RGB:** Para conectar el reproductor de DVD a través del conector SCART (Euroconector) a un televisor RGB compatible.

**Barrido progresivo:** Para conectar el reproductor de DVD a través de los conectores YPbBr (YUV) (1) con barrido progresivo. Los discos de DVD grabados para PAL pueden contener o bien datos entrelazados o bien progresivos. Para los contenidos entrelazados, el reproductor de DVD completará las líneas pares por sí mismo. Para los contenidos progresivos, sobrepondrá las dos semiimágenes grabadas en el DVD. Tenga en cuenta también el ajuste Modo de imagen.

## **Ajustes de audio**

En el menú de configuración, pulse el botón de la flecha "Abajo" 29 para desplazarse a la opción Audio y luego el botón de la flecha Derecha 27 para escoger la opción deseada del menú.

#### **Admin. bajos:**

Si tiene conectado el reproductor de DVD a un receptor A/V o unos altavoces activos a través de las salidas analógicas 5.1, puede activar el subgraves aquí.

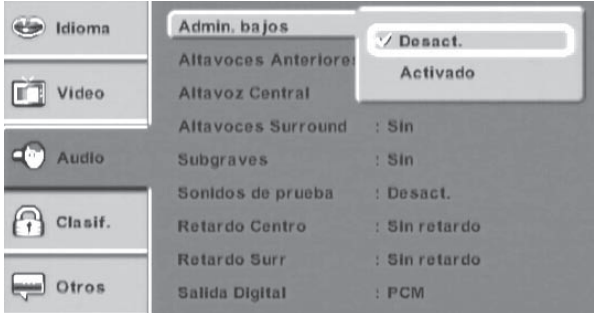

**Desact.:** Sin subgraves.

**Activado:** Se utilizará el subgraves.

### **Altavoces anteriores:**

Aquí puede definir si desea que los altavoces frontales izquierdo y derecho reciban toda la gama de frecuencias o si quiere omitir las frecuencias bajas (p.ej. al emplear un subgraves).

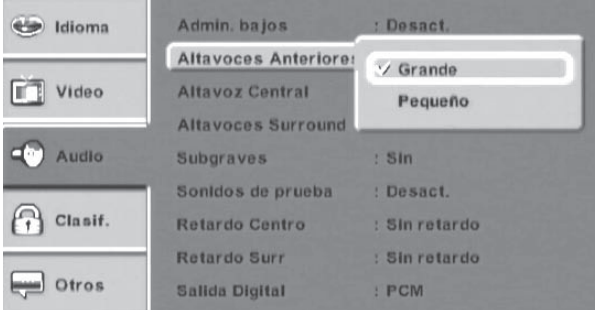

**Grande:** Los altavoces anteriores recibirán todo el espectro de frecuencias, no hay ningún subgraves instalado.

**Pequeño:** Las frecuencias bajas se omitirán: el subgraves se encargará de reproducirlas.

## **Altavoz Central:**

Aquí puede establecer si hay un altavoz delantero en medio (entre los altavoces izquierdo y derecho) así como la gama de frecuencias que éste recibirá.

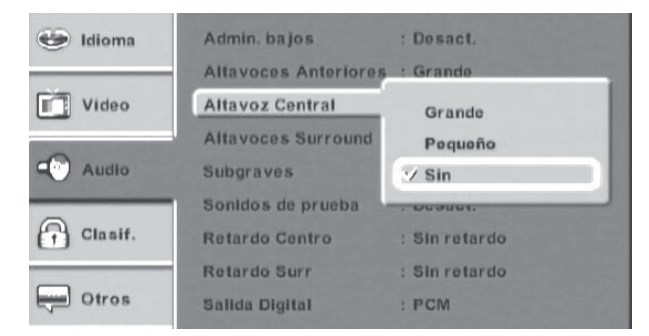

**Grande:** El altavoz central recibirá todo el espectro de frecuencias, no hay ningún subgraves instalado.

**Pequeño:** Las frecuencias bajas se omitirán: el subgraves se encargará de reproducirlas.

**Sin:** No hay ningún altavoz central instalado. Las señales se transmitirán a los altavoces anteriores izquierdo y derecho.

## **Altavoces Surround:**

Aquí puede establecer si tiene instalados unos altavoces posteriores para efectos así como la gama de frecuencias que deberán transmitir.

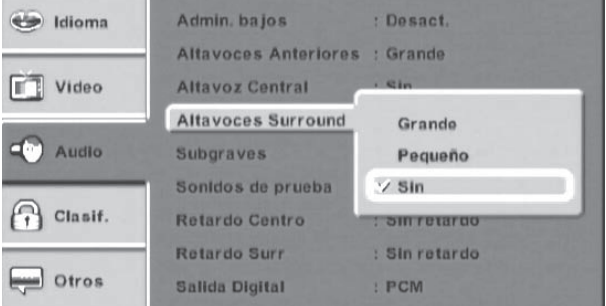

**Grande:** Los altavoces surround recibirán todo el espectro de frecuencias, no hay ningún subgraves instalado.

**Pequeño:** Las frecuencias bajas se omitirán: el subgraves se encargará de reproducirlas.

**Sin:** No hay ningún altavoz surround instalado. Las señales se transmitirán a los altavoces anteriores izquierdo y derecho.

#### **Subgraves:**

Establezca si hay un altavoz de subgraves instalado.

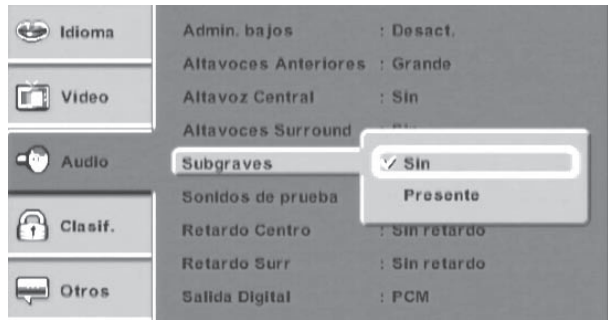

**Sin:** No hay ningún subgraves instalado.<br>posición habitual.

**Presente:** Hay un altavoz subgraves instalado.

## **Sonidos de prueba:**

Los sonidos de prueba sirven para verificar la posición de sus altavoces. Así puede comprobar si todos los altavoces han sido conectados debidamente.

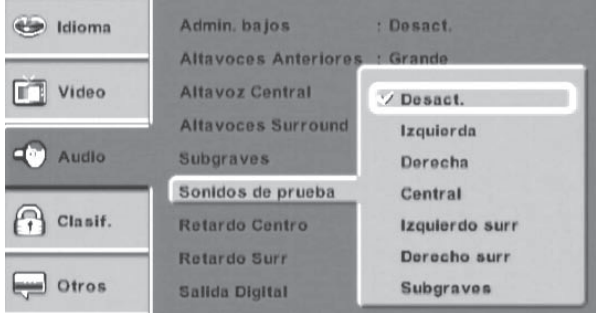

**Desact.:** No se emite ningún sonido de prueba.

**Izquierda:** Ruido emitido por el altavoz frontal izquierdo.

**Derecha:** Ruido emitido por el altavoz frontal derecho.

**Central:** Ruido emitido por el altavoz central.

**Izquierda surr:** Ruido emitido por el altavoz posterior izquierdo.

**Derecha surr:** Ruido emitido por el altavoz posterior derecho.

**Subgraves:** Ruido emitido por el subgraves.

## **Ajustes de retardo:**

Si tiene conectado un sistema de altavoces activos a las salidas analógicas 5.1 (3) de su reproductor de DVD, el instante en que se escucha el sonido deberá ser el mismo para todos los altavoces. Para ello, tendrá que medir la distancia entre su posición habitual (p.ej. en el sofá) y todos los altavoces y escribir dicha distancia en el menú de configuración.

### **Retardo Centro:**

Escriba la distancia entre el altavoz central y su

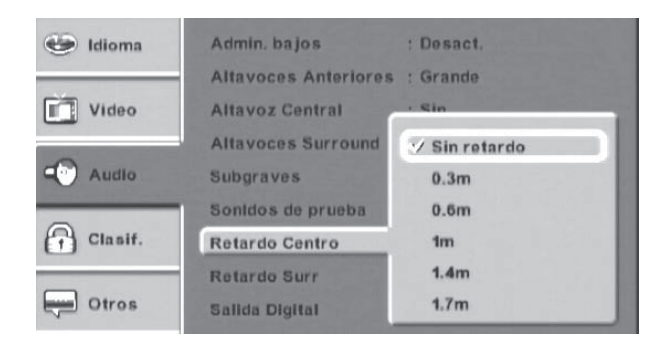

**Ejemplo:** Si está sentado a 1,7 m del altavoz central, escriba 1,7 m.

#### **Retardo Surr:**

Escriba la distancia entre los altavoces surround posteriores y su posición habitual.

**Ejemplo:** Si está sentado a 2 m de los altavoces posteriores, escriba 2 m.

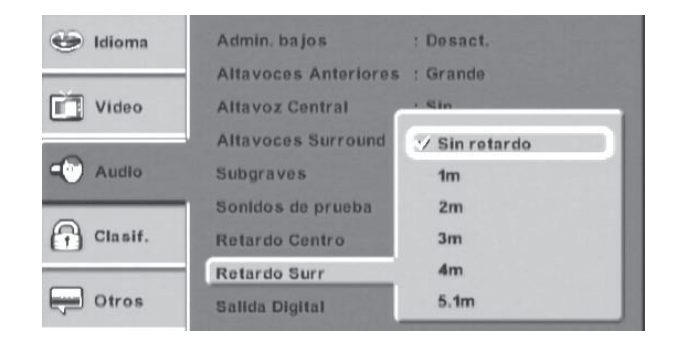

### **Salida Digital:**

Puede ajustar las salidas digitales (SPDIF) óptica (8) y coaxial (6) según sea necesario para que su equipo reproductor pueda procesar las señales.

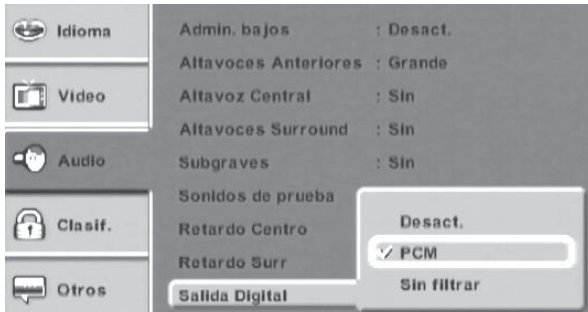

**Desact.:** Los conectores SPDIF quedan desactivados.

**PCM:** Las pistas digitales multicanal del DVD se remezclan en el reproductor de DVD.

**Sin filtrar:** El sonido se emitirá tal y como ha sido grabado en el disco. Utilice este ajuste si tiene conectado un receptor AV Dolby Digital.

#### **Modo nocturno:**

Los discos DVD normalmente tienen un rango dinámico muy elevado. La diferencia entre los sonidos bajos a altos es muy acentuada. Cuando se quiera reducir el volumen de reproducción, el reproductor de DVD puede comprimir el sonido de tal manera que la diferencia entre los sonidos a volumen menor y mayor sea más pequeña.

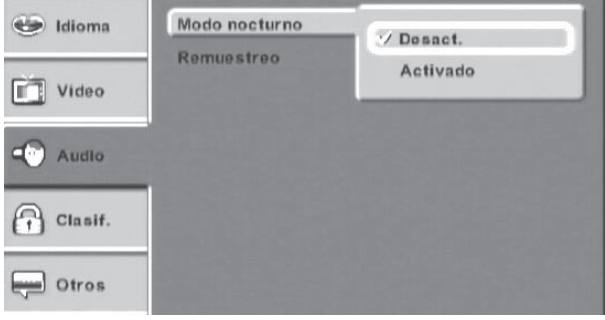

**Desact.:** Sin compresión.

**Activado:** El reproductor de DVD reduce las diferencias de volumen bajo y alto del DVD empleando la compresión dinámica.

**IMPORTANTE: Esta característica sólo funciona cuando el reproductor de DVD haya sido conectado a un equipo de reproducción a través de uno de los conectores de salida digital (óptica o coaxial).**

#### **Remuestreo:**

Aquí puede determinar si desea que el reproductor de DVD procese el sonido Dolby Digital o dts multicanal y lo emita como sonido estéreo normal.

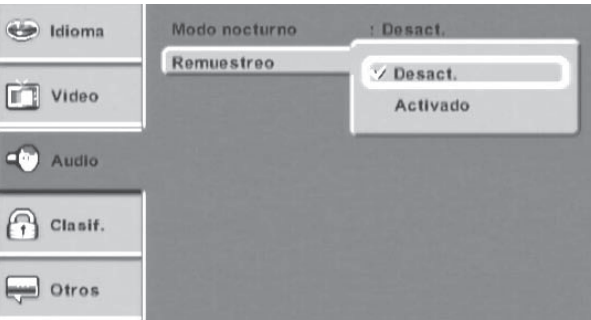

**Desact.:** Función desactivada.

**Activado:** Función activada.

## **Control de menores**

Los discos DVD de venta o alquiler suelen incluir un nivel de protección de menores. Este nivel también puede haber sido pregrabado por el editor del DVD de forma que sea necesario introducir una contraseña antes de poder reproducirlo. La contraseña predeterminada de este equipo es 8888. Le recomendamos que la cambie inmediatamente después de instalar su reproductor de DVD.

**ADVERTENCIA:** Sólo unos pocos DVDs incluyen la protección de menores. Si el editor del DVD no graba ningún nivel de protección en el disco, la función Control de menores de su reproductor de DVD no funcionará de forma automática. En este caso, el Control de menores funcionará solamente si lo activa explícitamente en el reproductor de DVD y si el disco DVD insertado incluye un código correspondiente. Si inserta un DVD que no puede reproducirse por su nivel de protección, aparecerá un menú donde deberá escribir la contraseña y pulsar ENTER (10).

#### **Control de menores:**

Esta opción le permite restringir la edad. Los ajustes posibles para los DVDs comercializados en Alemania son:

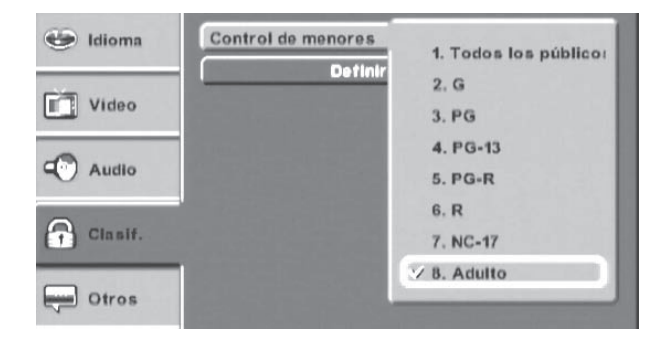

**1. Todos los públicos:** DVD para todos los públicos (sin restricción).

**4. PG-13 (advertencia para los padres):** El disco DVD es para niños mayores de 12 años.

**8. Adulto:** El DVD puede reproducirse sin restricciones excepto para películas censuradas o pornográficas.

Para activar el nivel de protección, seleccione la opción "Control de menores" del menú OSD "Clasif." y escriba la contraseña (8888). Confirme pulsando ENTER (10).

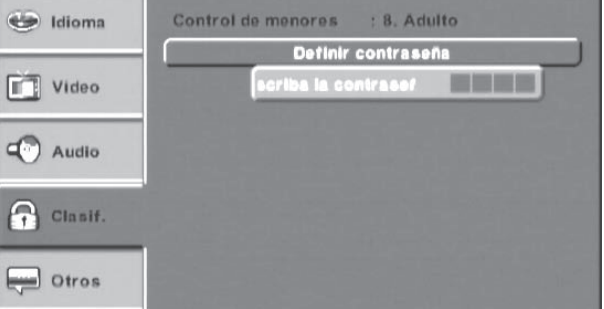

**Definir contraseña:** Aquí puede cambiar la contraseña predeterminada (8888) por una contraseña propia. Sólo se permiten los dígitos 0 a 9.

Para escribir la contraseña, seleccione "Definir contraseña" del menú OSD. Escriba la contraseña correcta. Pulse el botón OK para confirmar.

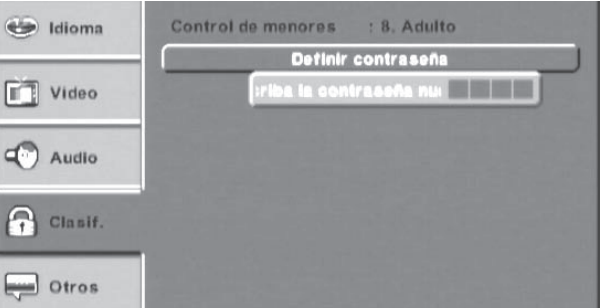

De nuevo, seleccione "Definir contraseña" y escriba la contraseña nueva. Confirme pulsando ENTER (10).

#### **Nota:**

Si no recuerda su contraseña, puede emplear la predeterminada (8888).

En este menú puede restablecer los ajustes predeterminados de fábrica. Ello restablecerá la configuración inicial del momento de la instalación de su equipo. Todos los ajustes personalizados se perderán. Confirme el mensaje de advertencia con Sí y pulse ENTER (10).

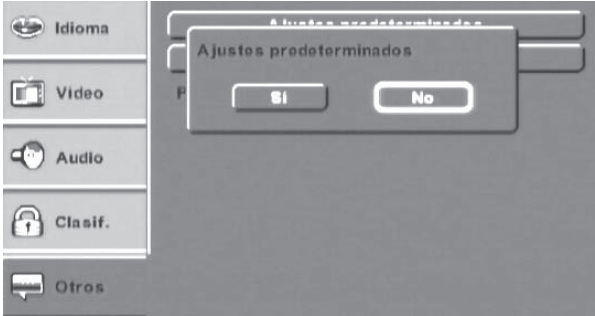

La opción "Protector de pantalla" sirve para activar o desactivar el protector de pantalla. Para activar el protector de pantalla, pulse los botones de dirección para seleccionar la opción "Protector de pantalla" y pulse el botón ENTER (10) para confirmar. Luego seleccione "Activado" y pulse de nuevo ENTER para confirmar la selección.

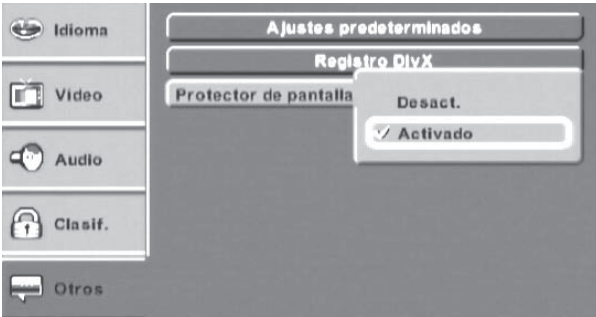

Para mostrar el código de registro de DivX VOD (Video On Demand) de su reproductor de DVD, pulse el botón SETUP (7) y seleccione el menú Otros. Pulse los botones de dirección para seleccionar la opción "Registro DivX" y pulse el botón ENTER (10) para confirmar. Aparecerá el código de registro. Para más información, visite: http://www.divx.com/vod.

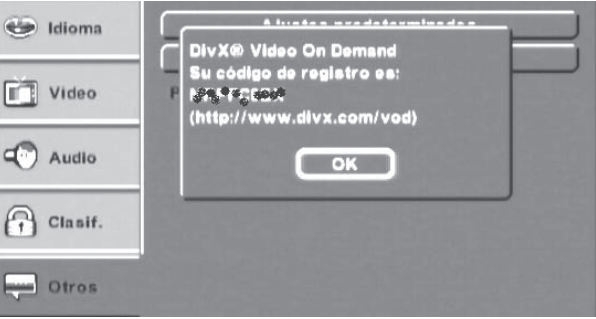

# **Reproducción**

## **Inserción de un DVD/CD**

Para reproducir un disco o archivo con su reproductor de DVD:

- Encienda el reproductor de DVD, el televisor y cualquier equipo externo que tenga conectado.
- El reproductor de DVD mostrará la pantalla de inicio de Silvercrest.
- Si todavía no hay ningún disco insertado en el reproductor de DVD, aparecerá el mensaje "No hay disco".
- Pulse el botón OPEN/CLOSE (22) del mando a distancia o del panel frontal del reproductor de DVD (3) para abrir la bandeja de discos. En pantalla aparecerá el mensaje "Abrir".
- Inserte el disco en la bandeja con la etiqueta orientada hacia arriba. Para los discos de doble cara, inserte el disco con la cara a reproducir hacia abajo.
- Una vez insertado el disco, pulse el botón OPEN/CLOSE (22) del mando a distancia o del panel frontal del reproductor de DVD (3) para cerrar la bandeja de discos.
- A continuación se leerá el contenido del disco, lo cual puede tardar algunos segundos. En pantalla aparecerá el mensaje "Cargando".
- La reproducción de los discos DVD de vídeo y CD de audio se inicia de forma automática. Para los DVD ISO que contienen archivos, se abrirá el Navegador de archivos.
- Es posible que los discos DVD, VCD y SVCD que desee reproducir lleven un código regional, que suele aparecer en la carátula del disco. El reproductor de DVD sólo reproducirá discos DVD/ VCD/SVCD que tengan el código regional 2.

• Según el disco insertado o el archivo, es posible que su contenido no se reproduzca de forma automática. En su lugar, puede aparecer un menú de selección. En este caso, pulse los botones de dirección del mando a distancia para seleccionar la opción del menú que permita la reproducción de la película. Para iniciar la reproducción de la película, pulse ENTER (10) o PLAY (37) en el mando a distancia.

# **Detención temporal de la reproducción**

- Para detener temporalmente la reproducción del DISCO O ARCHIVO, pulse el botón PLAY/PAUSE (6) del mando a distancia (37) o del panel frontal del reproductor de DVD.
- En el televisor aparecerá el mensaje "Pausa" y en la pantalla (2) del panel frontal del reproductor de DVD se mostrará el tiempo de reproducción transcurrido.
- En el televisor aparecerá la imagen "congelada" de la escena actual.
- Pulse de nuevo el botón PLAY/PAUSE. La reproducción continuará desde el punto donde la detuvo.

# **Detención de la reproducción**

• Para detener la reproducción del disco, pulse el botón STOP (7) del mando a distancia (21) o del panel frontal del reproductor de DVD.

**Función de reanudación**

Si el DVD insertado contiene un menú, puede abrirlo durante su reproducción pulsando el botón MENU (28) del mando a distancia. Pulse los botones de dirección del mando a distancia para seleccionar las diferentes opciones del menú. Pulse el botón PLAY/ PAUSE (6) del panel frontal del reproductor de DVD o el botón ENTER del mando a distancia para confirmar la opción seleccionada. Para reanudar la reproducción, pulse nuevamente el botón MENU (28) del mando a distancia.

# **PBC (Control de reproducción)**

- Si ha detenido la reproducción pulsando el botón STOP una vez, el reproductor de DVD memorizará la posición de reproducción actual. Esta función se denomina "Función de reanudación". En pantalla aparecerá el mensaje "Stop [Play to Resume]". Tan pronto como pulse el botón Play del panel frontal o del mando a distancia, la reproducción reanuda desde la posición memorizada (si no apaga el reproductor de DVD mientras tanto).
- Pulse el botón STOP una segunda vez para borrar la posición almacenada. Entonces, al pulsar PLAY/PAUSE, la reproducción continuará desde el principio del disco.

Los discos (Super) Video CD pueden incluir una función de control de reproducción (PBC). Ello le permite seleccionar una serie de funciones de reproducción específicas. El CD de vídeo ha de ser compatible con PBC (véase su carátula).

## **Activación de la función PBC**

Durante la reproducción o cuando ésta está temporalmente detenida, pulse el botón MENU (28) del mando a distancia. Con ello, la función PBC está activada. Para volver al menú PBC principal, durante la reproducción, pulse el botón MENU (28) del mando a distancia.

# **Apertura del menú DVD (Menu)**

Esta opción no está disponible con todos los discos.

La mayoría de los discos DVD contiene un menú principal que ofrece opciones para reproducir la película y funciones adicionales como para:

- seleccionar el idioma para los subtítulos y diálogos;
- seleccionar capítulos directamente;
- reproducir material extra sobre la película (información adicional, rodaje, etc.)

## **Salto a un capítulo**

**Buscar Tratamiento** Capitulo 44 **Tiempo** 

Durante la reproducción, pulse el botón PREV (18) o NEXT (19) del mando a distancia o del panel frontal para

- saltar hacia adelante al principio del capítulo siguiente
- saltar hacia atrás al capítulo anterior

El capítulo seleccionado se reproducirá inmediatamente – no es necesario pulsar el botón PLAY/PAUSE (37). En la pantalla del panel frontal del reproductor de DVD, a la izquierda del tiempo de reproducción, aparecerá el número del capítulo.

# **Acceso a un título a través de los botones numéricos**

En lugar de utilizar la función de Salto, también puede seleccionar los títulos de un DVD directamente escribiendo el número del título con los botones numéricos (24) 0 al 9 del mando a distancia.

- Durante la reproducción, escriba el número de título con los botones numéricos del mando a distancia. Ejemplo: Pulse 3 para el tercer título o pulse 10+ y 0 para el décimo. Los números escritos se mostrarán unos instantes en la pantalla.
- Luego, pulse el botón ENTER (10) del mando a distancia. Se reproducirá el título correspondiente al número escrito.

#### **Selección directa de soportes y archivos escribiendo el título, capítulo o tiempo**

Puede seleccionar directamente una posición específica en el disco o archivo. Para ello, pulse el botón SEARCH (25) del mando a distancia. Aparecerán las opciones "Buscar".

Escriba bien el número del título o capítulo o bien el tiempo de reproducción y pulse ENTER (10) para confirmar.

El disco o archivo se reproducirá a partir de la posición indicada.

## **Marcador**

- 1. Seleccione la posición donde quiera insertar un marcador.
- 2. Pulse BOOKMARK (13) durante la reproducción. En pantalla aparecerá el mensaje "Marcador 1 - 3".
- 3. Pulse ENTER [10] para insertar el marcador. En pantalla aparecerá el tiempo de reproducción.
- 4. Si fuera necesario, puede insertar hasta 2 marcadores más.
- 5. Pulse BOOKMARK [13] para salir de la función.

Para ir al marcador, pulse el botón BOOKMARK (13), pulse los botones de dirección para seleccionar el marcador deseado y pulse ENTER (10) para confirmar.

Borrar: Para borrar un marcador, pulse el botón BOOKMARK (13) y pulse los botones de dirección para seleccionar el marcador deseado. Pulse el botón CLEAR [17] para eliminar el marcador. Todos los marcadores se borrarán al apagar el equipo o al cambiar el DVD.

# **Búsqueda hacia adelante/ atrás**

Para seleccionar secciones específicas durante la reproducción también puede emplear la función de búsqueda hacia adelante o hacia atrás. Para ello, pulse el botón REV (36) o FWD (35) del mando a distancia.

Para un avance rápido, pulse el botón FWD (35), para un retroceso rápido, pulse REV (36).

- Púlselo una vez para obtener el doble de la velocidad original. En pantalla aparecerá el mensaje "x2".
- Púlselo dos veces para obtener cuatro veces la velocidad original. En pantalla aparecerá el mensaje "x4".
- Púlselo tres veces para obtener ocho veces la velocidad original. En pantalla aparecerá el mensaje "x8".
- Púlselo cuatro veces para obtener dieciséis veces la velocidad original. En pantalla aparecerá el mensaje "x16".

Durante el avance o retroceso rápido no se emite el sonido.

Para reanudar la reproducción normal de la película durante la búsqueda, pulse el botón PLAY/PAUSE (6) del mando a distancia (37) o del panel frontal del reproductor de DVD. En pantalla aparecerá el mensaje "Reproducir".

Puede ver el contenido del disco insertado a cámara lenta. Para ello, pulse el botón SLOW (31) del mando a distancia.

- Púlselo una vez para obtener 1/2 de la velocidad original. En pantalla aparecerá el mensaje "1/2".
- Púlselo dos veces para obtener 1/4 de la velocidad original. En pantalla aparecerá el mensaje "1/4".
- Púlselo tres veces para obtener 1/6 de la velocidad original. En pantalla aparecerá el mensaje "1/6".
- Púlselo cuatro veces para obtener 1/8 de la velocidad original. En pantalla aparecerá el mensaje "1/8".

Durante la reproducción a cámara lenta no se emite el sonido.

Para reanudar la reproducción normal de la película durante la reproducción a cámara lenta, pulse el botón PLAY/PAUSE (6) del mando a distancia (37) o del panel frontal del reproductor de DVD. En pantalla aparecerá el mensaje "Reproducir".

Esta opción no está disponible con todos los discos o soportes.

# **Reproducción por fotogramas (Step)**

Para reproducir el contenido del disco o archivo fotograma por fotograma:

- Para detener temporalmente la reproducción, pulse el botón STEP [32]. En el televisor aparecerá la imagen "congelada" de la escena actual.
- Pulse el botón STEP [32] para avanzar la película un fotograma.
- Para reanudar la reproducción de la película, pulse el botón PLAY/PAUSE (6) del panel frontal del reproductor de DVD o del mando a distancia (37).

## **Zoom**

Durante la reproducción del disco o archivo es posible ampliar la imagen en tres pasos. Para ello, pulse el botón ZOOM (11) del mando a distancia.

- Púlselo una vez para el primer nivel de ampliación. En pantalla aparecerá el mensaje "1".
- Púlselo dos veces para el segundo nivel de ampliación. En pantalla aparecerá el mensaje "2".
- Púlselo tres veces para obtener el tercer nivel de ampliación. En pantalla aparecerá el mensaje "3".

Pulse los botones de dirección para desplazar la sección ampliada de la imagen. Para volver al tamaño de imagen normal, pulse la tecla ZOOM (11). En pantalla aparecerá el mensaje "Desactivado".

# **Cambio de perspectiva de la cámara**

Algunos discos DVD/VCD/SVCD contienen escenas tomadas desde diferentes ángulos de cámara. Estas películas pueden verse desde varios ángulos.

- Para ello, pulse el botón ANGLE (5) del mando a distancia.
- La perspectiva de la cámara se cambia cada vez que pulse el botón ANGLE (5).

Si el disco insertado o archivo contiene subtítulos, puede mostrarlos durante su reproducción pulsando el botón SUBTITLE (4) del mando a distancia. Pulse el botón SUBTITLE (4) una vez para mostrar los subtítulos en el primer idioma disponible. Pulse el botón SUBTITLE (4) varias veces para mostrar los subtítulos en idiomas diferentes. Se mostrará el número de idiomas disponibles para los subtítulos (p.ej. "1/10" para el primero de diez idiomas disponibles). Cuando se muestre el último de los idiomas disponibles (p.ej. "10/10" para el décimo de diez idiomas), puede desactivar los subtítulos pulsando de nuevo el botón SUBTITLE (4). En pantalla aparecerá el mensaje "Desactivado".

Puede establecer la posición de los subtítulos para los archivos MPEG-4 (p.ej. XviD) y mostrarlos sobre un fondo gris. (Véase el capítulo Configuración)

# **Cambio del idioma de audio de la película**

Algunas películas grabadas en DISCO o ARCHIVO ofrecen la selección del idioma de los diálogos. Para ello, pulse el botón LANGUAGE (6) del mando a distancia. Pulse el botón LANGUAGE (6) una vez para escuchar los diálogos en el primer idioma disponible. Pulse el botón LANGUAGE (6) varias veces para escuchar los diálogos en idiomas diferentes. En pantalla aparecerá el idioma seleccionado.

# **Cambio del modo de reproducción**

Puede cambiar el modo de reproducción para el disco insertado o archivo actual. Para ello, durante la reproducción, pulse el botón PROGRAM (16) del mando a distancia. Aparecerán las opciones de reproducción disponibles. Pulse los botones de dirección para desplazarse hasta la opción "Modo" o "Rep. activada". Pulse el botón ENTER [10] del mando a distancia para alternar entre los modos de reproducción.

#### **Modo**

- Normal: El disco se reproducirá en el orden predeterminado.
- Aleatorio: Los archivos contenidos en el disco se reproducirán en orden aleatorio.

#### **Repetición activada**

- Individual: El archivo actual se reproducirá repetidamente.
- Todo: Todos los archivos se reproducirán repetidamente.
- Desactivado: Repetición desactivada.

Pulse de nuevo el botón PROGRAM (16) para ocultar el menú con los modos de repetición.

Esta opción no está disponible con todos los discos o archivos. Si un modo de reproducción no está disponible al pulsar el botón PROGRAM (16), aparecerá el mensaje "Operación no válida".

Esta función sirve para repetir un intervalo específico de un disco o archivo.

- Durante la reproducción, pulse el botón A-B (23) del mando a distancia en el momento en que se haya alcanzado el principio del intervalo a repetir. En pantalla aparecerá el mensaje "Rep A -".
- Pulse de nuevo el botón A-B (23) en el momento en que se haya alcanzado el final del intervalo a repetir. Tenga en cuenta que tanto el principio como el final del intervalo escogido deben pertenecer al mismo capítulo.
- La reproducción del intervalo definido se iniciará inmediatamente. No es necesario pulsar el botón PLAY (37). El intervalo especificado se repetirá hasta que pulse de nuevo el botón A-B para desactivar la función. En pantalla aparecerá el mensaje "Rep AB desactivada".

# **Función de repetición (REPEAT)**

Durante la reproducción de un disco o archivo, pulse el botón REPEAT (2) del mando a distancia para activar la función de repetición. Pulse varias veces el botón REPEAT (2) para mostrar las siguientes opciones en secuencia:

- "Repetir capítulo": Se repetirá la pista o el capítulo.
- "Repetir carpeta" (reproducción de archivos): La carpeta actual se reproducirá repetidamente.

"Repetir título" (reproducción de DVD): El título actual se reproducirá repetidamente..

• "Desactivado": La función de repetición queda desactivada.

# **Visualización de información sobre el disco o archivo**

Durante la reproducción, pulse el botón DISPLAY (33) del mando a distancia. En pantalla aparecerá la información de reproducción.

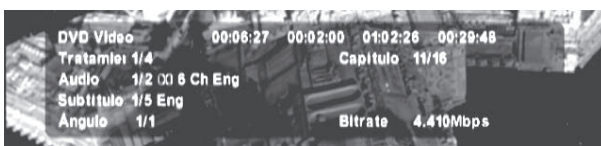

- El tiempo de reproducción transcurrido del DVD actual en horas, minutos y segundos
- El tiempo de reproducción restante hasta el fin de la película en horas, minutos y segundos
- El tiempo de reproducción transcurrido del capítulo actual en horas, minutos y segundos
- El tiempo de reproducción restante hasta el fin del capítulo en horas, minutos y segundos
- El tipo de disco insertado actualmente (DVD)
- El número de título actual y el número total de títulos
- El número de capítulo actual y el número total de capítulos
- El idioma de reproducción actual
- El idioma de subtítulos actual
- La perspectiva de cámara actual/el número total de perspectivas disponibles

Pulse nuevamente DISPLAY (33) para ocultar la información.

## **Navegador de archivos**

Al insertar un DVD ISO, un CD ISO con archivos o un CD de audio en su reproductor de DVD, aparecerá el Navegador de archivos. El Navegador de archivos muestra los formatos de archivo Audio CD (.cda), MP3 (.mp3), Windows Media Audio (.wma), Mpeg4 (Xvid)(.avi), Nero Digital (.mp4) y JPEG (.jpg) contenidos en los discos CD-R, CD-RW, DVD, DVD-R, DVD+R, DVD-RW, DVD+RW, lápiz de memoria USB así como tarjetas de memoria CF I, CF II, SD, MS, MSPro, MMC y SM en la ventana de selección de la izquierda. Los archivos de película se reconocen por un icono de un rollo de película, los de imagen por una cámara y los de música por notas musicales. Además, en el campo de selección izquierdo se muestran hasta 24 caracteres del nombre de archivo y 25 caracteres más la extensión del nombre (p.ej. avi o mp3) en la barra de dirección arriba en la ventana.

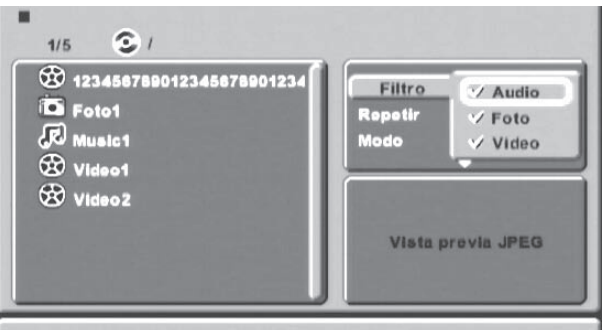

Pulse los botones de dirección del mando a distancia para desplazarse en el Navegador de archivos. Confirme su selección pulsando ENTER (10).

En la ventana de selección de la derecha puede activar filtros para mostrar o bien todos los archivos contenidos en un soporte de almacenamiento o bien sólo los de audio, las imágenes o los de vídeo.

Para las imágenes, en el campo abajo a la derecha se mostrará una previsualización.

Para los archivos MP3, en la línea inferior se mostrará el texto contenido en la etiqueta ID3.

### **Creación de una lista de reproducción con el Navegador de archivos**

Pulse los botones de dirección del mando a distancia para desplazarse en el Navegador de archivos. Pulse el botón ENTER (10) para confirmar su selección.

- En la ventana de selección superior, seleccione "Modo de edición" y pulse ENTER (10). La opción de menú quedará resaltada.
- A continuación, desplácese hacia la ventana de selección de la izquierda y marque los archivos que desee reproducir en el orden deseado y luego pulse ENTER (10). Aparecerá una marca a la izquierda de cada archivo señalado.
- Vuelva a la ventana de selección superior, seleccione la opción "Añadir al programa" y pulse el botón ENTER (10) para confirmar. Los archivos seleccionados se añaden a la lista de reproducción.
- Para mostrar la lista de reproducción, pulse los botones de dirección, seleccione la opción "Vista de programa" y pulse ENTER (10). La lista de reproducción aparecerá en la ventana de selección de la izquierda.
- Pulse la tecla PLAY/PAUSE (37) para iniciar la reproducción programada.
- Para borrar la reproducción programada, pulse los botones de dirección, seleccione la opción "Borrar programa" en la ventana de selección de la derecha y pulse ENTER (10).
- Para volver a la vista normal del Navegador, seleccione la opción "Vista de navegador" arriba a la derecha y pulse el botón ENTER (10) para confirmar.

### **Cambio del modo de reproducción con el Navegador de archivos**

1. Puede cambiar el modo de reproducción para el disco insertado o archivo actual. Pulse los botones de dirección para desplazarse hasta la opción "Modo" o "Rep. activada" arriba a la derecha. Pulse el botón ENTER [10] del mando a distancia para alternar entre los modos de reproducción.

#### **Modo**

- Normal: El disco se reproducirá en el orden predeterminado.
- Aleatorio: Los archivos contenidos en el disco se reproducirán en orden aleatorio.

#### **Repetición activada**

- Individual: El archivo actual se reproducirá repetidamente.
- Todo: Todos los archivos se reproducirán repetidamente.
- Desactivado: Repetición desactivada.

# **Tarjetas de memoria/lápices USB con archivos MP3/ WMA/MPEG-4 (XviD)/JPEG**

Al encender el reproductor de DVD, éste siempre pasa al modo de DVD. Para reproducir contenidos almacenados en una tarjeta de memoria, pulse el botón USB/CARD (15) del mando a distancia. Su reproductor de DVD admite los formatos de archivos JPEG, MP3, WMA y MPEG-4 (XviD) y abre el Navegador de archivos.

Inserte sólo una tarjeta de memoria a la vez. El reproductor de DVD comenzará por leer siempre las tarjetas CF /CF II insertadas en el lector superior. Si tiene insertada una tarjeta aquí, no se leerán los datos contenidos en una tarjeta insertada en el lector inferior.

Para insertar tarjetas de memoria CFI/CFII, SD, MS/MSPro, MMC y xD en el reproductor de DVD:

- Si tiene conectados todos los cables debidamente, una vez encendidos el televisor, el reproductor de DVD y cualquier equipo externo (p.ej. de alta fidelidad) e inicializados, aparecerá la pantalla de inicio de Silvercrest.
- Si todavía no hay ningún disco insertado en el reproductor de DVD, aparecerá el mensaje "No hay disco".
- Abra las tapas del lector de tarjetas del panel frontal del reproductor de DVD.
- Con cuidado, inserte una tarjeta de memoria en la ranura hasta que encaje.

Las tarjetas de memoria deben poder insertarse completamente sin aplicar mucha fuerza.

### **Tarjetas de memoria admitidas**

El reproductor admite tarjetas de memoria CFI/ CFII, SD, MS/MSPro, MMC y xD.

# **Funciones especiales para la reproducción de imágenes**

Su reproductor es capaz de visualizar archivos JPEG. Inserte un disco o el soporte de almacenamiento deseado. Aparecerá el Navegador de archivos con los archivos de imagen en la ventana de selección izquierda. En la ventana abajo a la derecha se mostrará una previsualización. Como descrito en la sección "Creación de una lista de reproducción con el Navegador de archivos", es posible programar la reproducción de las imágenes en forma de una lista de reproducción.

Pulse el botón TITLE (26) del mando a distancia para obtener una vista con nueve imágenes en miniatura. Pulse los botones de dirección para desplazarse por las miniaturas y pulse ENTER (10) para seleccionar una imagen específica y mostrarla a tamaño completo.

Cuando se muestre una imagen, pulse los botones de dirección para girarla:

- Flecha derecha (27): Rotación de 90°
- Flecha abajo (29): Rotación de 180°
- Flecha izquierda (9): Rotación de 270°
- Flecha arriba (8): Rotación de 180°

El reproductor de DVD tiene que ajustar la imagen a la resolución PAL de 720 x 756 píxeles. Cuanto mayor sea la imagen, más tiempo se requiere para calcular y visualizar el archivo.

Según el tamaño y la relación de aspecto de la imagen, es posible que aparezcan barras negras en los bordes horizontales o verticales.

## **Funciones especiales para la reproducción MP3**

Su reproductor es capaz de reproducir archivos de música MP3. Inserte un disco o el soporte de almacenamiento deseado. Aparecerá el Navegador de archivos con los archivos de música en la ventana de selección izquierda. Como descrito en la sección "Creación de una lista de reproducción con el Navegador de archivos", es posible programar la reproducción de los archivos MP3 en forma de una lista de reproducción.

Además, la ventana de selección arriba a la derecha contiene la opción "Intro". Con ello se reproducirán los primeros segundos de cada pieza.

Si el archivo MP3 contiene información de etiquetas ID3, ésta aparecerá abajo en el Navegador de archivos. Las etiquetas ID3 contienen información sobre el álbum, el título, el intérprete, el año, la pieza y un comentario.

# **Datos técnicos**

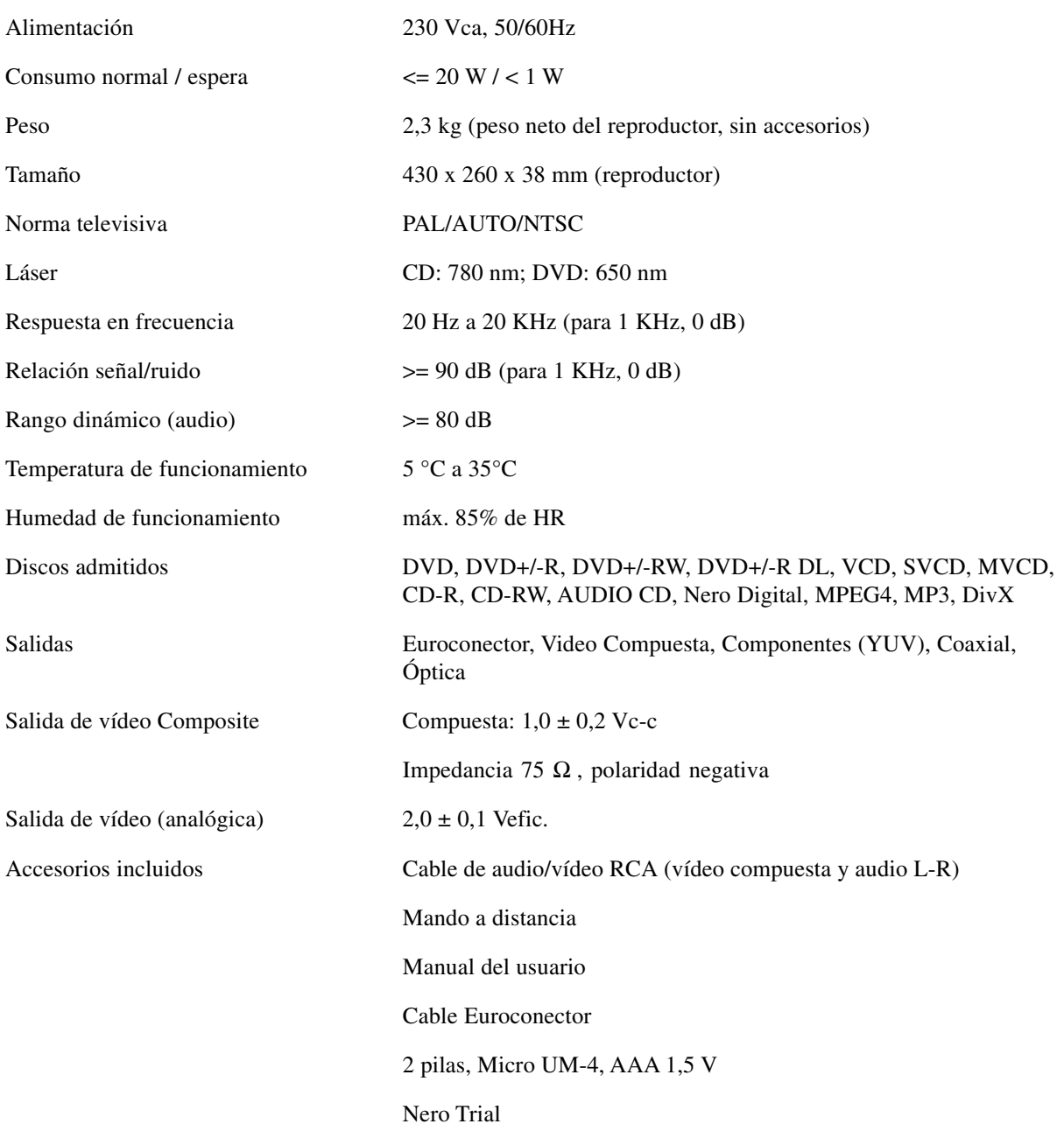

#### 36 meses de garantía a partir de la fecha de compra

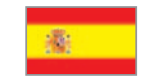

## **Importantes instrucciones** acerca de la garantía

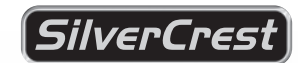

Muy estimado cliente:

Muchas gracias por haber tomado la decisión de comprar un producto de SILVERCREST.

Le rogamos que antes de la puesta en marcha de su producto SILVERCREST lea poniendo suma atención la documentación adjunta o bien las ayudas online. Si alguna vez se presenta un problema, que no puede solucionarse de este modo, entonces le rogamos se dirija a nuestra , hotline'.

Supuesto el caso de que sea imposible una solución por teléfono, recibirá un número de tramitación (RMA), el cual deberá adjuntar al equipo con una copia del ticket de compra. Después de haber empaquetado el equipo de forma segura y neutra, deberá enviarlo con el número RMA marcado en el exterior del paquete a la dirección indicada por nuestro colaborador en la Hotline para su tramitación en garantía. Una vez recibido el aparato, se eliminan las faltas de fabricación o de material existentes gratuitamente.

Las informaciones actuales y respuestas a las preguntas que se hacen más freuentemente puede obtenerlas en Internet bajo:

www.silvercrest.cc

Esta garantía es válida en España.

Las prestaciones de garantía legales frente al vendedor existen además de esta garantía y no son restringidas por ésta.

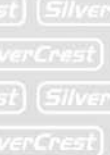

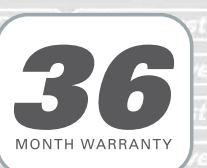

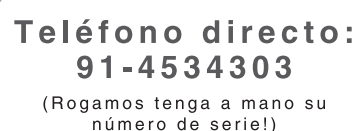

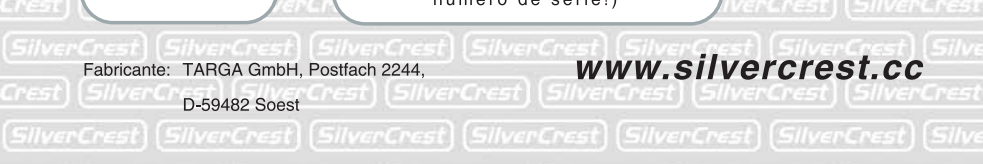

Crest) (SilvarCrest) (SilvarCrest) (SilvarCrest) (SilvarCrest) (SilvarCrest) (Silv

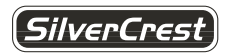

TARGA GmbH Lange Wende 41 59494 Soest; Alemania Alemania www.Silvercrest.cc